資料

## 論理回路作成支援システム

## 取扱い説明書

昭和60年3月

# **JIPDEC**

財団法人 日本情報処理開発協会

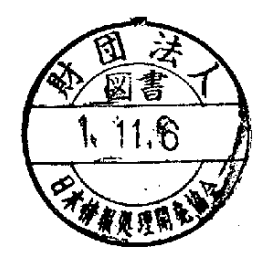

この資料は、日本自転車振興会から競輪収益の一部であ る機械工業振興資金の補助を受けて、昭和59年度に実施 した「マイクロコンピュータの利用に関する共通的な技術 開発」の一環としてとりまとめたものであります。

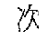

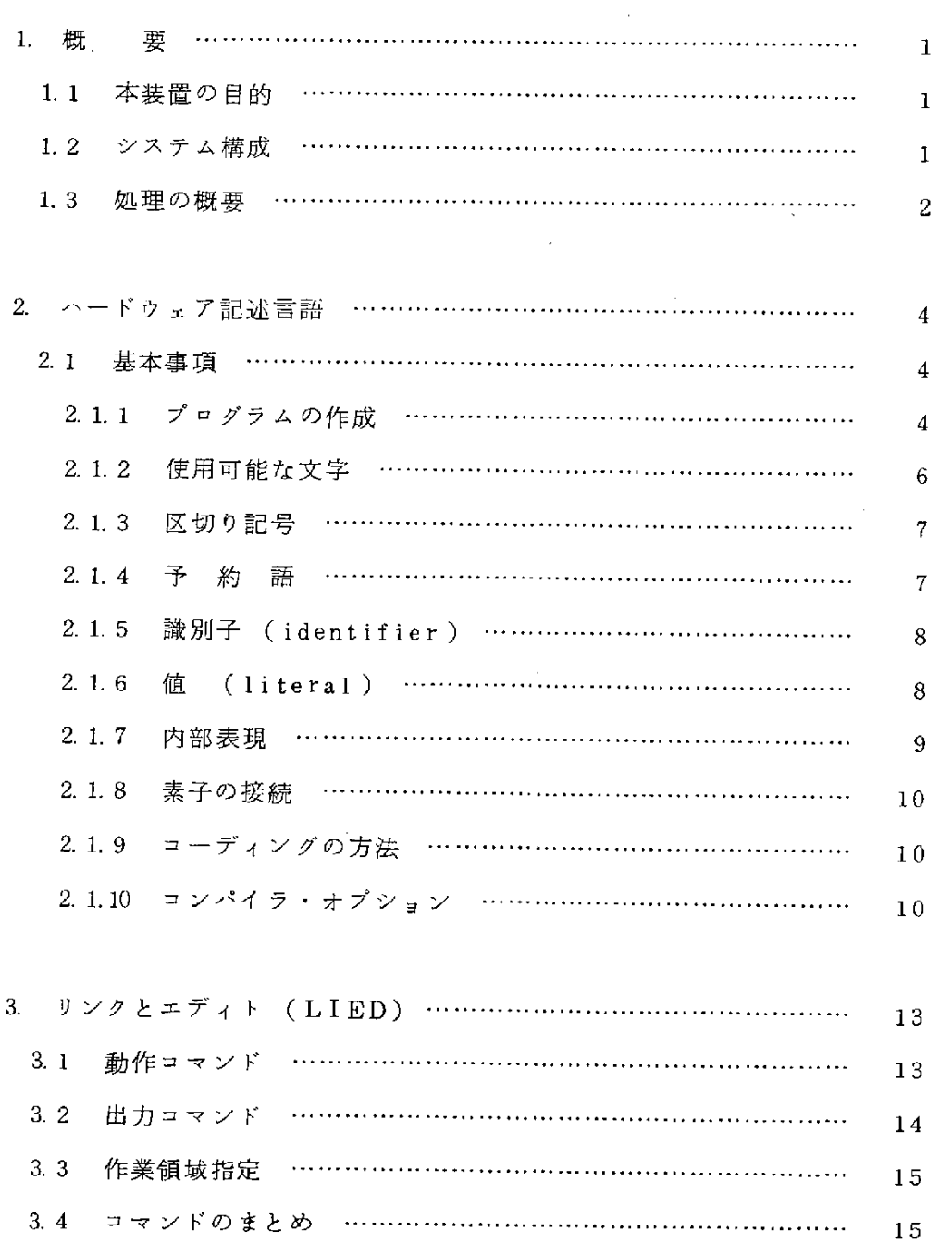

4.

P

/

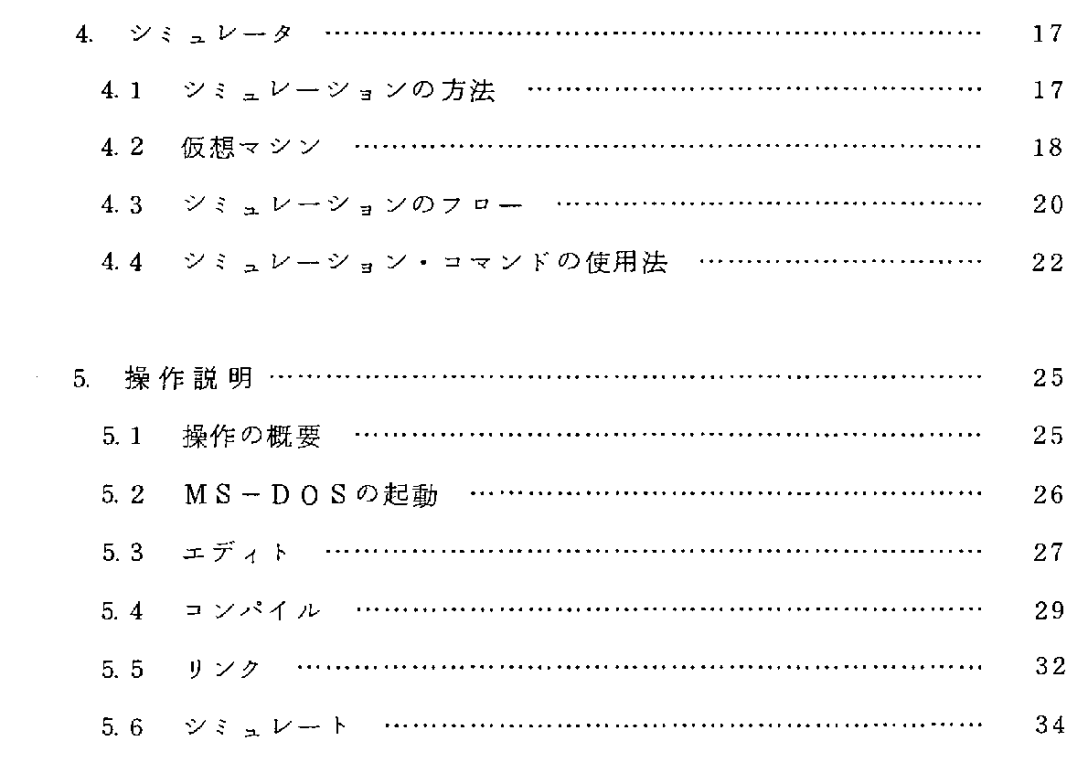

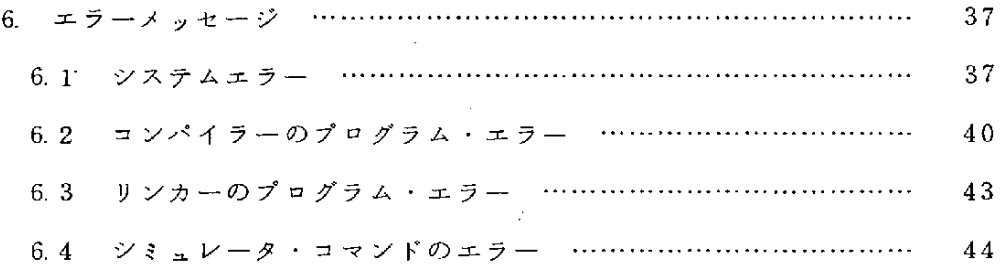

 $\ddot{\phantom{a}}$ 

 $\mathcal{L}^{\text{max}}_{\text{max}}$  and  $\mathcal{L}^{\text{max}}_{\text{max}}$ 

、〆

 $\ddot{\phantom{a}}$ 

#### 1.概 要

#### 1.1 本装置の目的

今回、16ビットのマイクロコンピュータをベースにした \* 1000ゲート以 下のICの論理回路シミュレーションを行なう"ことを目的としたIC/回路 作成支援システムを開発しました。

本装置は、標準OSの採用と16ビットパソコンの今後の発展性を考慮しま すと、機能拡張することによりさらに多くの要求に対応することができ、時代 のニーズに応えることができると確信します。

デ ィ ジ タ ル 機 器 の 開 発 に 際 し て 、 本 装 置 は 特 に 下 記 の 設 計 に 対 応 で き ます 。 論 理設計、計算機構成、計算機方式の各シミュレーションに使用されます。

1.2 システム構成

s㌔ー

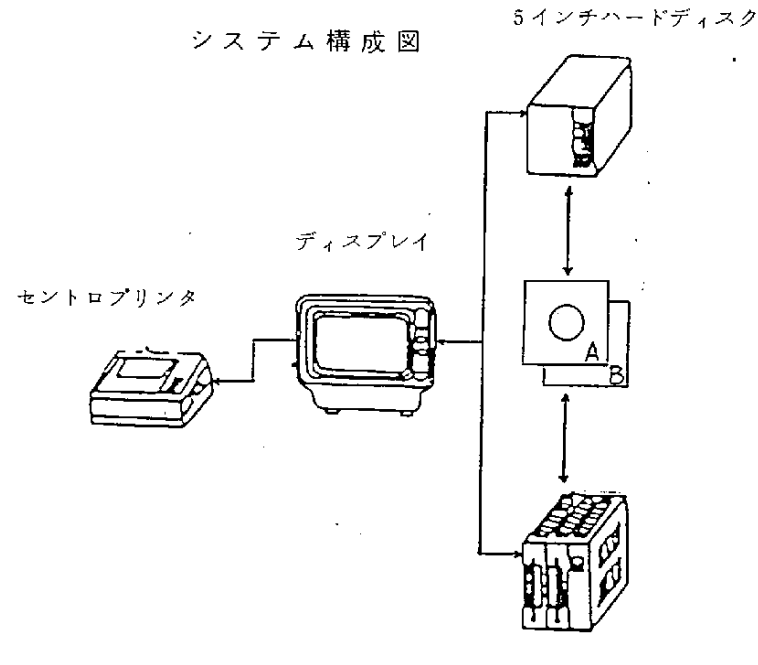

8インチフロッピィディスク

〈注〉 ディスクは 5 インチハードディスク又は 8 インチフロッピィ ディスクを使用して下さい。

1.3 処理の概要

処理フローの概要を下図に示します。

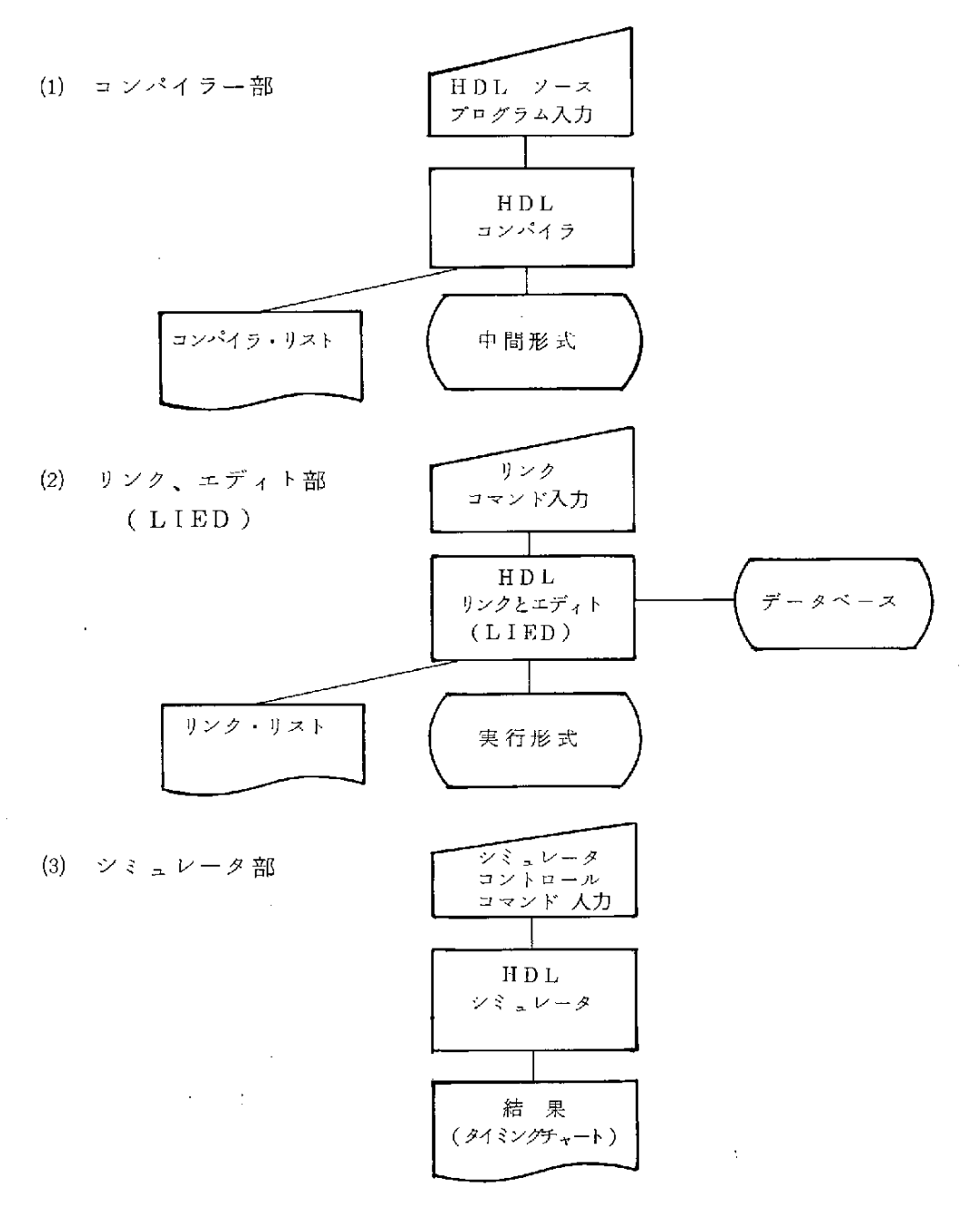

 $\sim$   $\sim$ 

 $\sim$ 

 $\int$ 

本装置は、MS-DOSの管理化にあり、CPMエミュレータの下で動作し ます。入力は、システムプログラムとしてのエディタにより入力されます。

回路を、HDL(ハードゥェア・デザイン・ランゲージ)で記述し、コンパ イラに入力して中間形式を得ます。この中間形式は、リンカーによって必要な サブプログラムを結合して、実行形式となります。

サブプログラムは、中間形式の中に、メインプログラムと共に与えられます が、良くもちいられるサブプログラムは、データ・ベースとしてあらかじめ定 義しておくことができます。

この実行形式を、シミュレータ・実行コマンドの命令にしたがって、シミュ レータが実行します。結果は、タイミングチャートの形式でラインプリンタに 出力されます。

### 2. ハードウェア記述言語

#### 2.1基 本 事 項

ここでは、実際にHDLシステム・記述プログラムを書く場合の基本的な規 約及び注意事項を説明します。なお、HDLの文法については、その詳細は、 基本システム設計書を参照して下さい。

2.1.1 プログラムの作成

まず最初に、簡単なHDLシステム・記述プログラムを作成します。

ここで、半加算機を2つ用いて全加算機を作ります。

〔全 加 算 機 〕

 $\mathbf{1}$ . UNIT F-ADDER (MA)

 $2.$ SWITCHA,B,CO.

 $3<sub>l</sub>$ LIGHT C1, X.

 $4.$ TERMINALTI,T2. T3.

 $5<sub>1</sub>$ CONNECT H-ADDER (A, B;T

工234567& 6. CONNECT H-ADDER (T2, CO)

 $7.$  $C1 := T1$  OR T3.

TINU. 8.

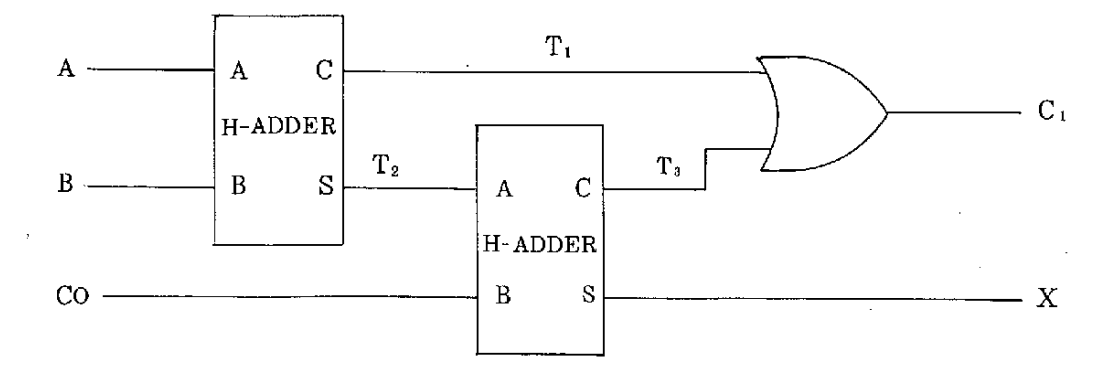

 $-4-$ 

〔半 加算 機 〕

 $1.$  $\frac{1}{2}$   $\frac{3}{4}$  5 UNIT H-ADDER (A, B;C, S).

 $\overline{2}$ . TERMINAL A, B, C, S.

 $3<sub>1</sub>$  $C := A \quad AND \quad B$ .

 $\overline{4}$ .  $S := A \times O R B$ .

 $5<sup>1</sup>$ TINU、

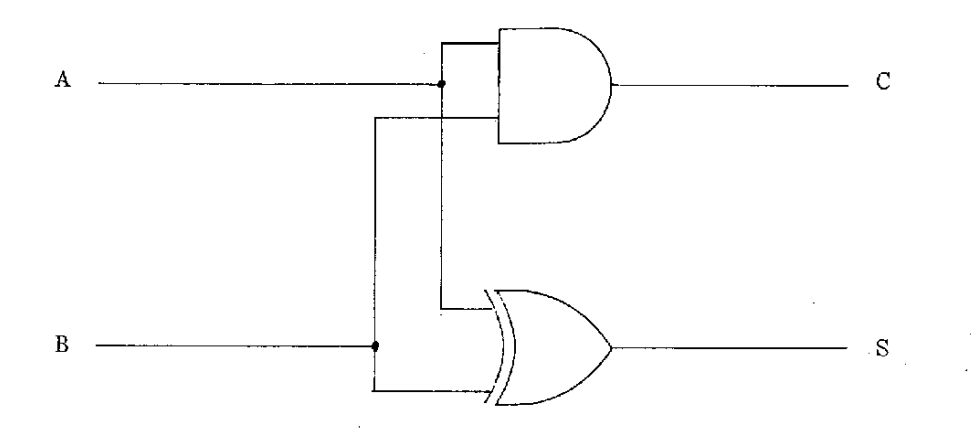

上記のプログラムの各部分について詳しい説明は後で述べます。

ここでは概要を説明します。全加算機のプログラムにおいて、第1行は、 プログラムの開始を示す。UNIT文と呼ばれるものでF-ADDERは、こ のプログラムの名前です。このプログラムが主プログラムであることを示し ます。

ここで注意することは、一般のプログラムと違い第2行から第7行までの 順番は何の意味もありません。なぜならば、HDLシステム・記述プログラ ムは対応するハードウェアの存在と構成を記述しているからです。

また、第5行と第6行は、H-ADDERというプログラム名を持つ副プ ログラムを呼び出すCONNECT文です。

全加算機の回路を見るとわかるようにH-ADDERが2つ存在していま す。第8行のTINU文は、プログラムの終りを示す文で、UNIT文と対 応しています。

半加算機のプログラムは、全加算機で呼び出される副プログラムであり、 第1行のUNITで(A,B:C,S)は、主プログラムと副プログラムと の引数で、AとBは、副プログラムへの入力、CとSは出力を示す。

これらはCONNECT文と対応しています。プログラム間の結合は、こ の引数だけで行なわれます。

2.1.2 使用可能な文字

HDLシステム·記述プログラムを書くために使用できる文字を以下に示 します。

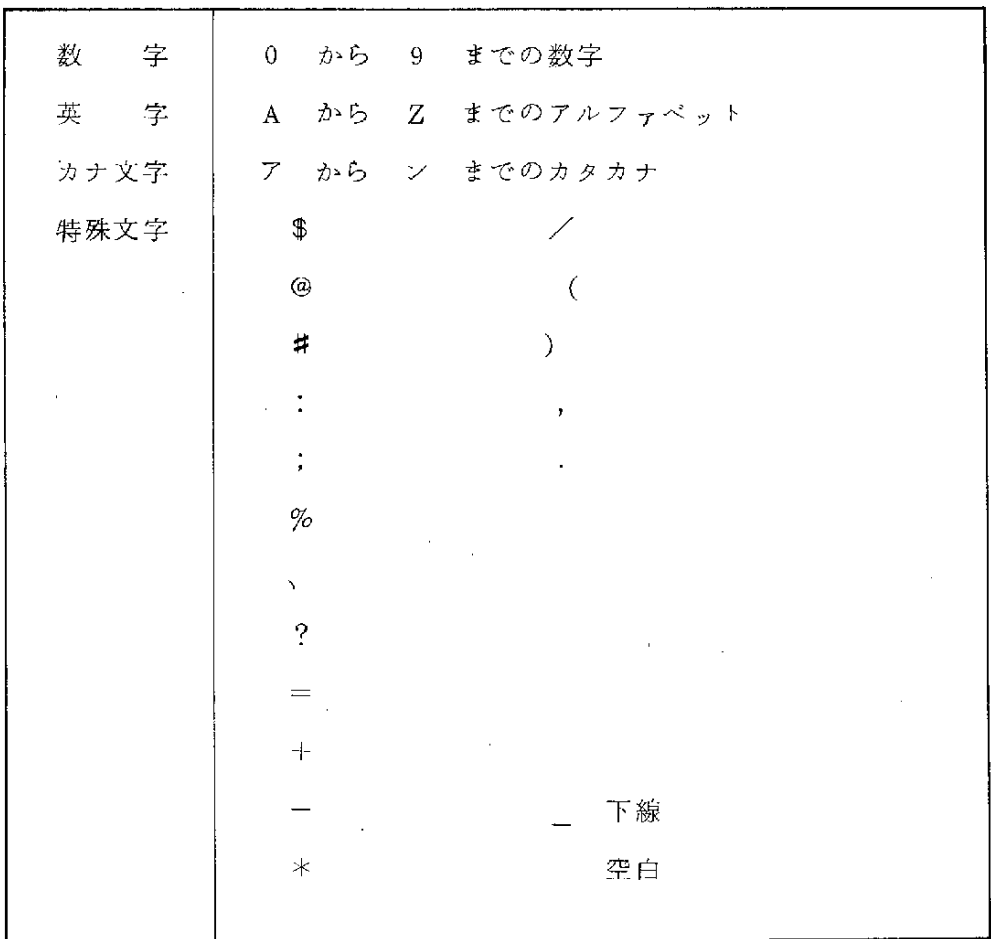

一6一

2.1.3 区切り記号

単語と単語を区切ったり、結合したりするのに用いられる文字を区切記号 と呼び、区切記号を下に示します。

 $\ddot{\phantom{a}}$ 

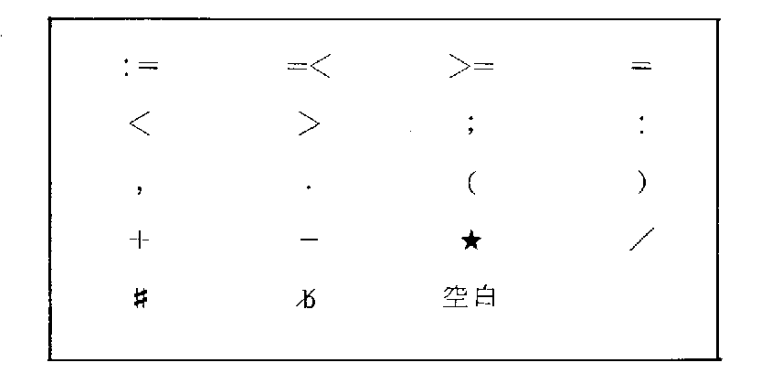

2.1.4予 約 語

あらかじめ、HDLシステム記述・コンパイラに用意されていて、特定の 意味をもつものを予約語といい、予約語と同じ識別子を別の目的で使用でき ません。予約語には、以下のものがあります。

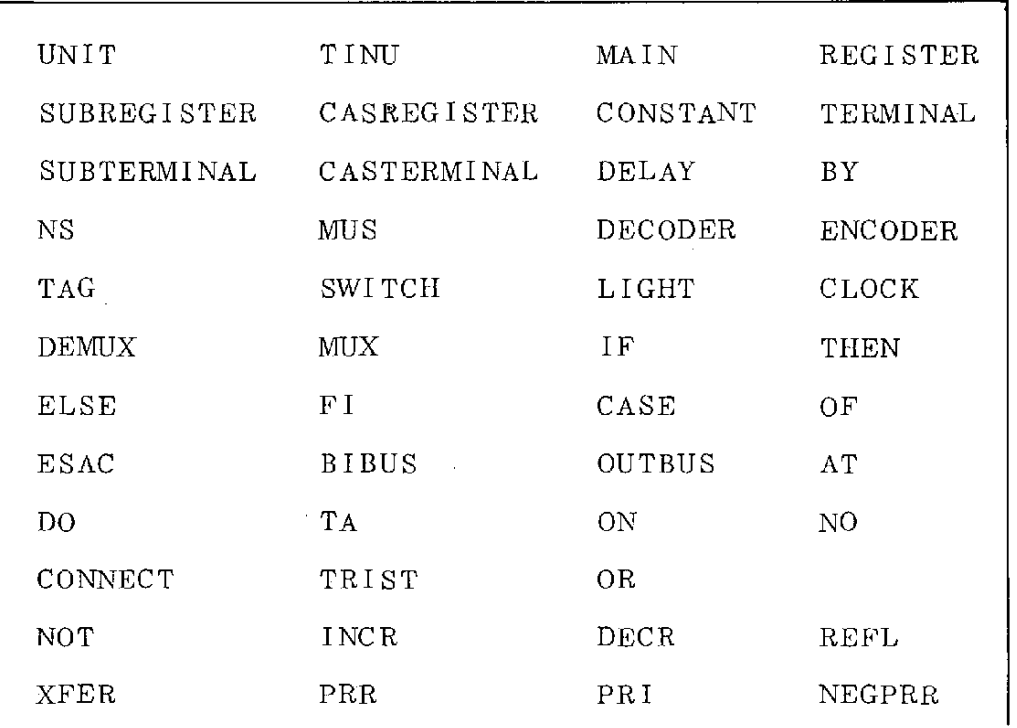

 $-7$  .

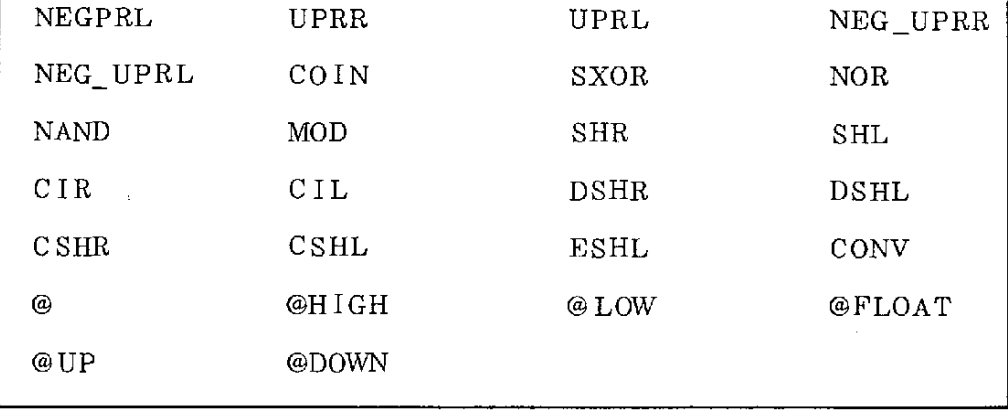

 $2.1.5$  識 別 子 (identifier)

単独の文字あるいは、いくつかを組み合わせてある意味を持った文字の並 びを識別子といい、プログラム中で使用する素子名、プログラム名(ユニッ ト名)をこの識別子で表わします。識別子をプログラム名として用いるとき は、長さに制限はないが、10文字をこえるときは、11文字以後は無視さ れます。この他に次の条件を満していなければなりません。

- 1) 識別子の1文字目は数字であってはならない。
	- 2) 区切り記号を含んではならない。
	- 3) 予約語と同じものであってはならない。
	- 例ABCDEFGHIJKL

ABCDEFGHIJJX

この2つは同じ識別子として解釈されます。

 $2.1.6$   $\underline{f}$  (literal)

値として、次の4種類を使うことができます。

- 1) 10進数 -0から9までの数字を組み合わせて作ったもの
- 2) 16進数 0から9までの数字とA,B,C,D,E,F,の英字を組 み合わせて作ったもので最後に Hをつける。

ただし、最初の1文字は数字でなければならない。

3 ) 8進数 - 0から 7 までの数字を組み合わせて作ったもので最後にQ

一8一

たは0をつける。

4) 2准数 - 0と1の数字を組み合わせて作ったもので最後にBをつける。 例 15

0FH

170 または

111 1B

それぞれ、10進数、16進数、8進数、2准数で書かれた15 す。

2.1.7 内部表現

HDLでは、回路のシミュレーションを行なうにあたり、回路の状態を次 の6つに分けて表わしています。

High : 信号がハイ・レベルである

Low: 信号がロー・レベルである

Up: 信号がローからハイに上がる過渡状態

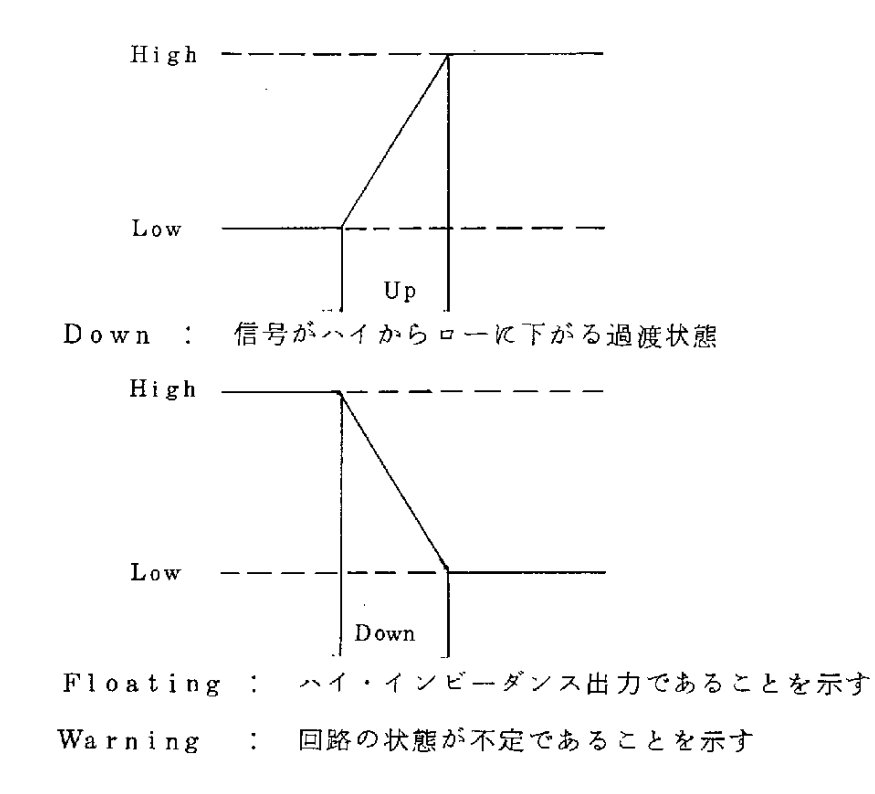

一9一

2.1.8 素子の接続

 $H D L$ 記述では、素子の接続を<sup>▼</sup>: = ▼で表わします。

これは、一般の言語の代人に相当するものであるが、左右両辺のビット数 が同じ長さでなければなりません。そこで、左右のビット数が異なる場合、 ダミーを用いて、ビット数の調節を行なわなければなりません。

- ダミーには、以下の6種類があります。
	- @HIGH
	- $@$  LOW
	- @UP
	- @DOWN
	- @FLOAT
	- @… … コ ン パ イ ラ のconsol入 力 のcommand文 に よ っ て 属 性が与えられます。
- 例 4ビットのキャリー付の加算について
	- 1)  $CY: A(3:0) := B(3:0) + C(3:0)$
	- 2)CY:A(3:0):=@:B(3:0)十@:C(3:0)

1) は左辺が4ビットとキャリーの1ビットで長さが5ビットですが、 右辺は、4ビットだけで、長さが同じでないので誤りです。

2)は、@を付けて調節したものです。

2.1.9 コーディングの方法

HDLのシステム・パートのプログラムは、MS-DOSの管理化にある 既成のエディタの下で入力され、コンパイラーで処理します。

エディタの一行は、最大254文字まで入力できます。コーディングは、 比 較 的 自 由 に 行 な え ま す が 、 区 切 り記 号 は 、 行 を ま た が ら な い よ う に し て 下 さ い 。

- 2.1.10 コンパイラ・オプション
	- (1) コンパイル時に、オプションとして以下のパラメータを指定できます。

このオプションによって、コンパイル方法の指定及びコンパイラからの 必要な情報を得ることができます。

and the state of the state of

|) オプションは、任意個指定できます。

- Ⅱ) 一行の入力文字数は254文字です。
- iii) オプションの前後には、任意個の空白があってかまいません。
- iv) 各オプションの指定順位は自由です。

V) 対立するオプションを同時には指定できません。

(2) コンパイラ時オプションの一覧表を下に示します。

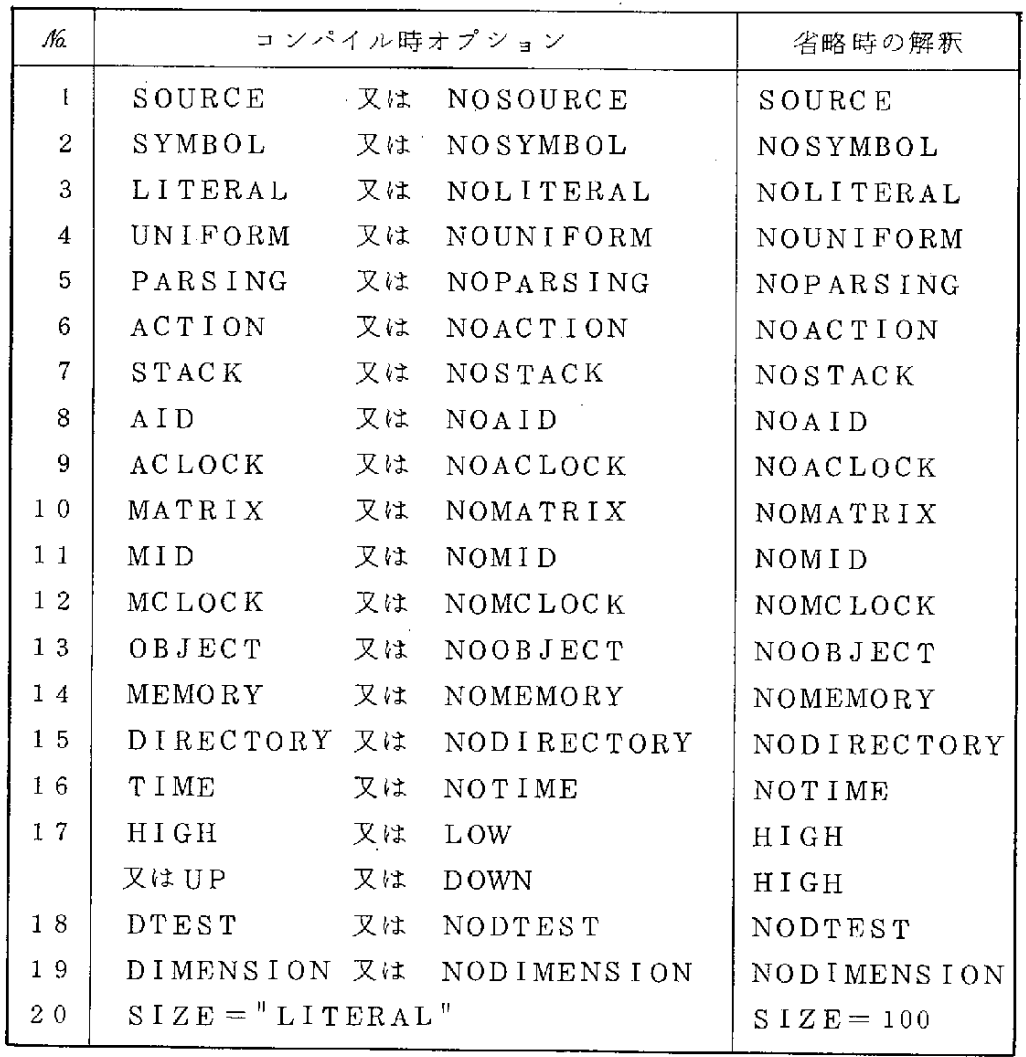

注意 SIZE="LITERAL"と続けて書きます。

- (3) オプションの説明
	- i) SOURCE ソース・プログラムを印刷する NOSOURCE ソース・プログラムを印刷しない
	- ii) Ka2 よ り Ka 16 ま で は 、 主 に コ ン パ イ ラ の デ ィ バ ッ グ の た め 出 力 指 定です。
	- iii)%17ソ ー ス ・プ ロ グ ラ ム 中 で 使 用 さ れ た ダ ミ ー

#### ▼ @ ▼ に 属性 を 与 え ま す

- iv) DTEST 配列の添字の値の範囲が正しいかを調べ (DIMENSION TEST) る命令を挿入します
	- NODTEST 配列の添字のための処理はしません
- V) DIMENSION 配列の範囲の書き方によって、配列の各ビッ トの重みの付け方を決定します
- $\emptyset$  TERMINAL  $A(3:0)$ ,  $B(0:3)$ .
	- $A(3:0):=B(3:0)$ .
	- は、下記の解釈となります。
	- $A(3:0):=Reflect B(0:3)$

NODIMENSION 上記の例で

#### $A(3:0):=B(3:0)$ .

 $A(3:0):=B(0:3)$ .

- この二つは、同じものであると解釈します。
- Vi) SIZE コンパイラが実行時に使用する作業領域の大 きさを指定します。この領域は小さいほど実 行時間は短かくなりますが、小さすぎるとコ

ン パ イ ラ の 処 理 が で き な くな り ま す 。

## 3. リンクとエディト(LIED)

結 合 編 集 プ ログ ラ ム(LIED)を 実 行 さ せ る に 、 エ デ ィ タ よ り コ マ ン ドを入 力します。

コマンドには、動作コマンド、出力コマンド及び作業領域指定コマンドの3 種類のコマンドあります。この章では、これらのコマンドの指定のしかたを説 明します。

3.1 動作 コマンド

動作コマンドには、プログラムの結合編集およびデータベースの管理を行う ために下記のコマンドがあります。

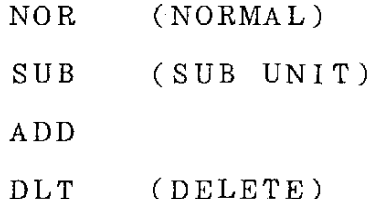

NEW (NEW DIRECTORY)

使用法は、実行時に、1つだけコマンドを与えます。ただし、コマンドを省 略した場合には、NORを指定したものと処理されます。

i) NOR

翻訳 された中間形式を実行形式へ結合編集するためのコマンドです。

入力方法は、NORと入力するだけです。

 $i)$  SUB

翻訳された中間形式を実行形式へ結合編集する動作は、1)のNORと同 じですが、指定したサブ・ユニットごとに実行できるようにするために編 集します。

入力方法は、SUB=<実行したいサブ・ユニット名>

iij)ADD

翻訳された中間形式を、データ・ベース(ユニット・パッケージ)へ登 録します。

入力方法は、

ADD=<データ・ベースへ登録するサブ・ユニット名>  $iv)$  DLT

既にデータ・ベースに登録してあるサブ・ユニットを、データ・ベース から消去します。

入力方法は、

DLT=<データ·ベースから消去したいサブ·ユニット名> V) NEW

新しくデータ・ベースを作るときに必ず『NEW『を実行しなければな りません。

3.2 出力 コマンド

結合編集プログラム (LIED) の出力 (実行形式)を出力装置へ出力させる ためのコマンドです。

出力は、IDファイル、MATRIXファイル、MEMORYファイル、 CLOCKファイルの四つのファイルがあり、それぞれに対して出力させるか 否かをコマンドで与えます。

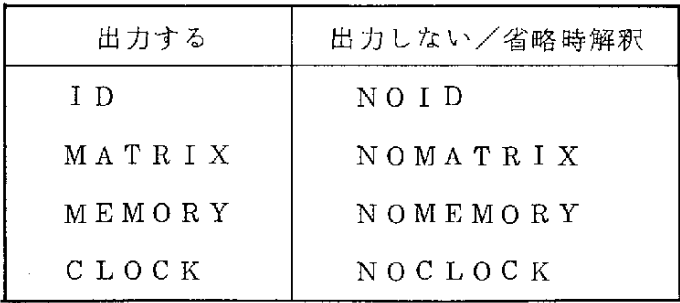

 $-14-$ 

3.3 作業領域指定コマンド

結合編集ブログラム (LIED)実行時に使用する作業領域の大きさを指定す るものです。領域は小さいほど実行時間は短かくなりますが、小さすぎると結 合編集ができなくなります。

このコマンドとして、下記の二つがあります。

IDT  $S$ IZE= $\langle y \rangle$   $\forall$   $\geq$   $\wedge$ 

 $M T X$  SIZE= $\langle J \bar{\tau} \bar{\tau} \nu \rangle$  is the set of  $M T X$ 

<リテラル>の所に、領域の大きさを10進数で書きます。省略の場合には、 それぞれ次のように指定したものと解釈されます。

IDTSIZE=500  $M T X$  SIZE=1000

#### 3.4 コマンドのまとめ

動作コマンド

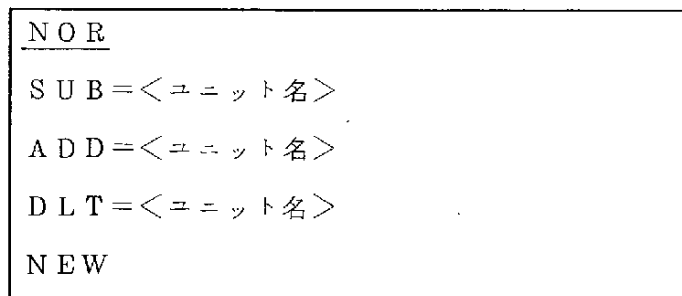

出力コマンド

,

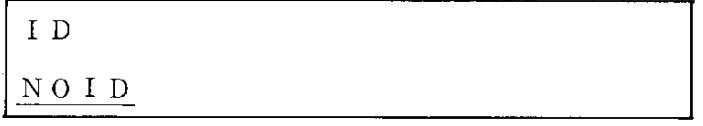

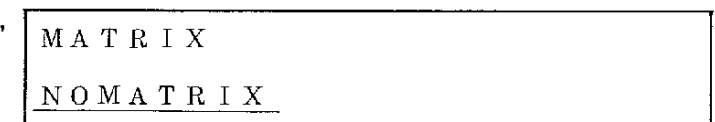

MEMORY

 $N$  O  $M \to M$  O R Y

 $C$  LOCK NOCLOCK

作業領域指定コマンド

$$
\begin{array}{c}\n \cdot \boxed{I DT\_S \, I \, Z \, E = \big\langle \, \nu \, \bar{\tau} \, \bar{\nu} \, \nu \, \big\rangle}\n \end{array}
$$

$$
M T X_S S I Z E = \langle J \bar{\tau} \bar{\tau} \nu \rangle
$$

省略時は、下線のコマンドが入ります。すべてを省略するときには、コマン ドは必要ありません。

## 4. シミュレータ

 $\mathcal{L}^{\mathcal{L}}$ 

4.1 シミュレーションの方法

実際のハードウェアの論理値は 1 (HIGH)と 0 (LOW)の2値であるが、 シミュレータではつぎに示す値をとります。

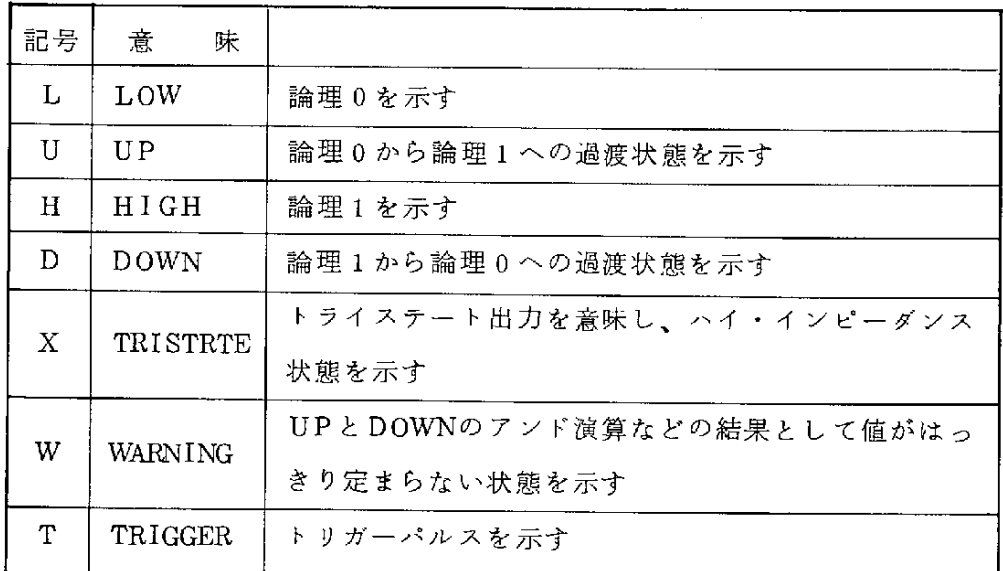

上記の状態に対して、NOT、OR、ANDの演算を表1に示します。

表 1 演算表

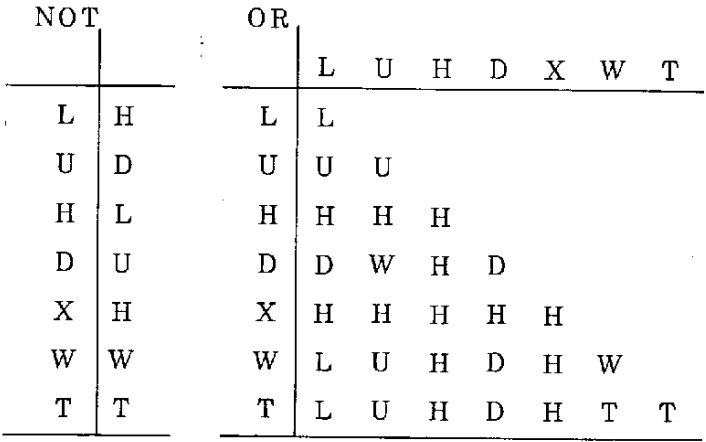

 $-17-$ 

AND

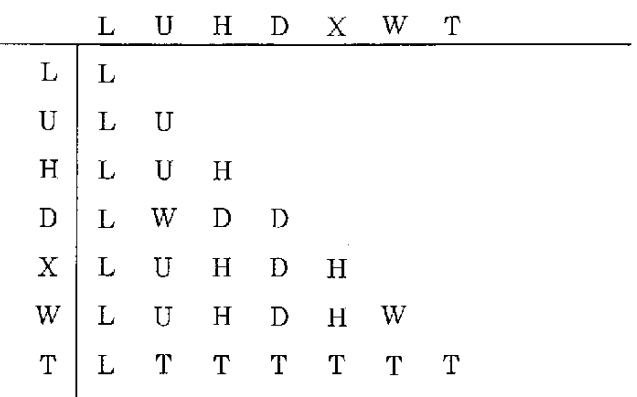

ンミュレーションの結果は、以下のキャラクター表示を使用します。

L は  $\theta$ L H D U X W T € € € € € € € € OlIIITWT H は 1  $\mathbf{D}$ は  $\mathbf{I}$  $\mathbf{I}$ **U**は  $X$   $\nu$  $T R G$ W は W T は  $\mathbf T$ 

4.2 仮想マシン

仮想マシンによってディジタルシステムのシミュレーションを行う。図1か ら明らかなように、メインコントローラのもとに、イニシャライズ・コントロ ーラ、ディレイ・コントローラ、クロック・コントローラ、I/0コントロー ラ、エグゼキュータなどのサブ・プロセッサから構成される。データエリアは シミュレーションされるディジタル・システムの論理素子の値を示し、エディ タがこのデータエリアを作成します。

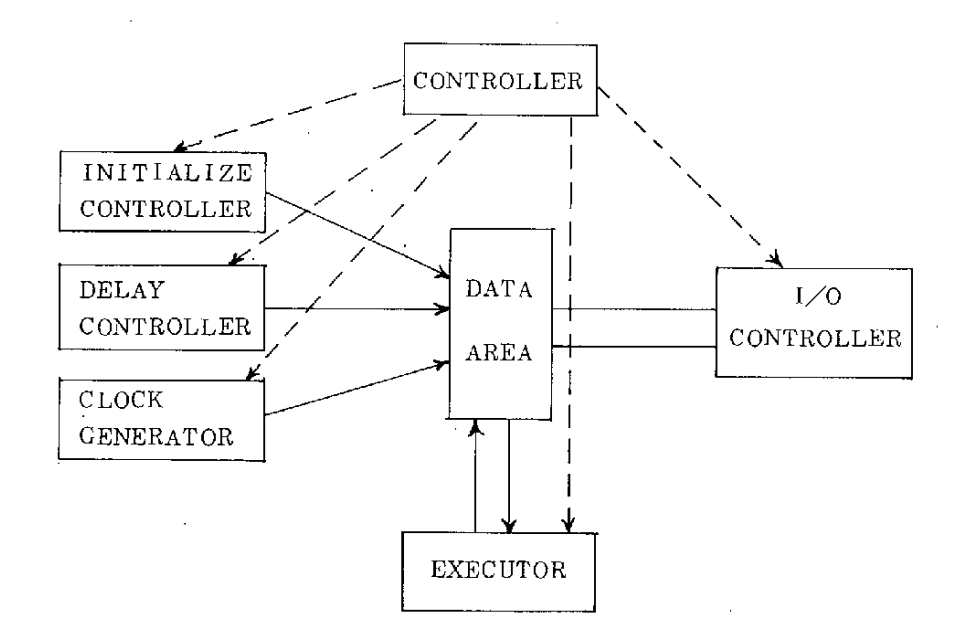

図 1. 仮想マシンの概略

以下、サブ・プロセッサについて簡単に説明します。

Oコ ン ト ロ ー ラ

サブ・プロセッサ全体のコントロールを行います。

○ イ ニ シ ャ ラ イ ズ ・ コ ン ト ロ ー ラ

コントロール・コマンドで示されたデータ・エリアの一部を示された値に 初期化する。

○ ディレイ・コントローラ

ディレイカウンタ(アップ・カウンタまたはダウン・カウンタ)の値を調 べ、0 であれば、値 (論理10)または論理0(L))をヴァリューにセットします。 o クロック・コントローラ

エディターの作製したクロック・テーブルをもとに、クロックを更新しま す。

o エグゼキュータ

実行形式のプログラムにしたがって、データエリアの値を変化させる。実 際には、アップ・カウンタまたは、ダウン・カウンタをセットするだけであ

る。このプログラムはシステム部で記述されたディジタル・システムの各素 子間の結合関係を示しています。

o I/0コントローラ

コントローラ・テーブルをもとに、スイッチ入力かプリント出力かを調べ、 入出力のコントロールを行います。

#### 4.3 シミュレーションのフロー

シミュレーションのフローを図2に示し、フローに従って簡単に説明します。 1. エディターの作製した実行形式のプログラムをロードします。実行形式の プログラムは、アイデンティファイヤー・テーブル、プログラム・エリア、 クロック・テーブル、データ・エリアから構成されています。

- 2. コントロール部のコマンドを翻訳し、アイデンティファイヤー・テーブル をもとに、コントロール・テーブルを作成します。
- 3. コントロール・テーブルによって、シミュレーションするディジタル・シ ステムの初期化を行います。
- 4. データ・エリア (ディジタル・システムの各論理素子を表現している)に 論理的に矛盾がないように初期化を行います。
- 5. スイッチ入力か否かを調べ、そうであれば対応するスイッチにデータを入 力します。
- 6. 実行形式のプログラムにしたがって、エグゼキュータがシミュレーション を行う。しかし、データ・エリアの値は直接変えず、ディレイ・カウンタ (アップ・カウンタまたはダウン・カウンタ)の値をセットするだけです。
- 7. ディレイ・コントローラによって、データ・エリアのディレイ・カウンタ の値を調べ、0であればヴァリューに新しく値をセットします。
- 8. クロック・テーブルによってクロックの更新を行います。
- 9. コントロール・テーブルを調べ、出力する条件が成立しておれば、データ· エリアの値などを出力します。

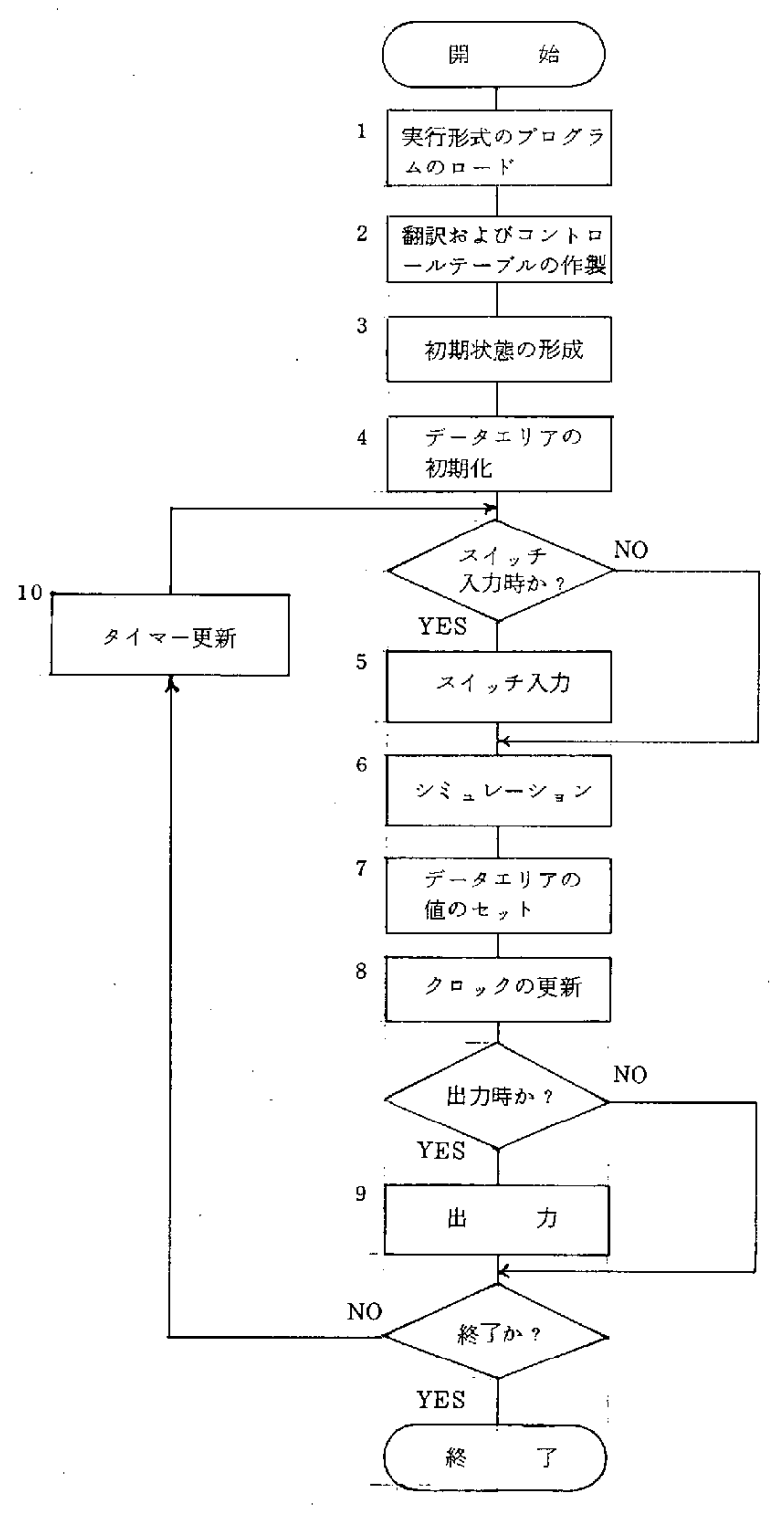

図 2. シミュレーション・フロー

 $-21-$ 

10. コントロール・テーブルによって、シミュレーションを続けるか否かを調 べる。続行であればタイマーを更新し、シミュレーションをくり返します。

4.4 シミュレーション・コマンドの使用法

シミュレータ・コントロール部は、シミュレーションの条件を指定する。同 一のソースブログラムで種々の条件でシミュレーションができるように、シス テム部で記述したディレイの値やクロックの周期などを変更できます。また、 シミュレーションを行う前の初期値のセットが可能です。システム部で記述し たシンボル名を用いて、スイッチ属性やライト属性をもつものを含めて、すべ ての論理素子を指定することができます。

- 1)INITIALIZE文
	- 機能 シミュレーション実行時の初期状態をセットします。初期化したい論 理素子と初期化データを指定して下さい。INITIALIZE文で指定さ れないものは、システムが0をセットします。
	- $[60]$  INITIALIZE A(3:0)=1001; レジスタまたはターミナルAを1001Bに初期化します。
- 2)DELAYSET文
	- 機能 ディレイ値をセットします。又システム部で既に与えられているディ レイの値を変更するために使用します。変更したい論理素子とディレイ 値 を 指 定 し ます 。 単 位 はn秒 で あ る。
	- $\mathfrak{M}$  DELAYSET  $Q = (100, 500)$ ; Qの立上りのディレイを100n秒、立下りのディレイ値を500n秒に変更 します。
- 3)CLOKSET文
- 機能 システム部で記述しているクロックの周期やパルス幅などを変更する 時に使用します。クロック名、パルス幅などを指定します。単位はn秒 である。

例 CLOCKSET CL=(100、150、150); ·クロック C Lを下図に 示すように変更します。

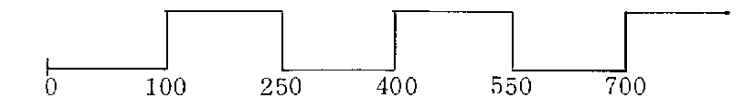

かっこの中の第1項は、初期LOWのパルス幅

- 4)SWITCHIN文
	- 機能 システム部でスイッチとして宣言されたものに外部からデータを入力 するのに使用します。スイッチ名、入力データ、スイッチ入力する時間 (システムの持つ内部タイマーによる)を指定します。
	- 例 SWITCHIN AT 750  $SW = 1$ : SWITCHIN  $AT = 1000$  SW=0; スイッチ SWを750 n秒にオン、1000 n秒にオフ; こ の 波 形 を 下 図 に 示 す 。

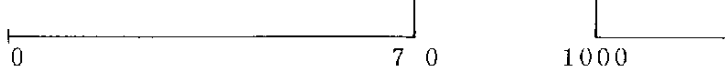

- 5)PRINTOUT文
	- 機能 シミュレーション結果を出力したい論理素子とその時間あるいは条件 などを指定します。
	- BY CLOK(CL) X: 例 PRINTOUT クロック C Lの立上り時の X の内容が出力されます。
	- 例 PRINTOUT BY CYCLE(100) Y; 100 n 秒ごと に Y の 内 容 が 出 力 さ れ ま す 。
	- PRINTOUTAT1000A; 例 タイマ ーが 1000 n 秒の時 A の内容が出力されます。
	- PRINTOUT AT  $Z=1$  B; 例。 Z = 1のとき、Bの内容が出力されます。

6)  $RUN  $\times$$ 

機能 シミュレーションの開始を示すとともに、シミュレーション時間を指 定します。  $\sim$ 

例 RUN(1000); タイマーが 1000 n秒 までシミュレーションを行います。

例 RUN(1000、2000); 1000n秒までタイマーを動かし、1000n秒から2000n秒まで シミ ュレーションを行います。

 $\varnothing$  RUN(F=1);

F = 1 になるま でシミュレーションを行います。

5.操 作 説 明

- 5.1操 作 の 概 要
- ①MS-DOSの 起 動
- (2) エディト

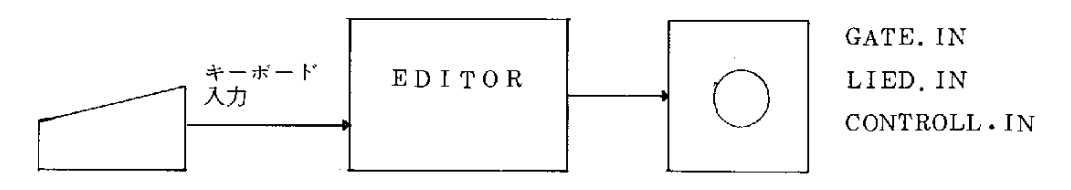

. エディタを使い、GATE. IN ( コンパイル時のシステム・ソース)、 LIED. IN (リンク時のリード・ソース)、CONTROLL. IN (シミュレ ータ時のコントロール・ソース)というファイル名のソースプログラムを作 成します。

③ コ ン パ イ ル

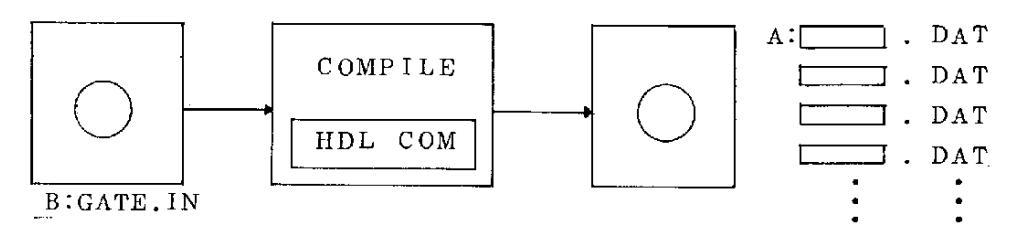

HDL(CP/MEMULATOR)とCOM(COMPILER)に よ り、

GATE. INをコンパイルします。

 $\sim 10^{-10}$ 

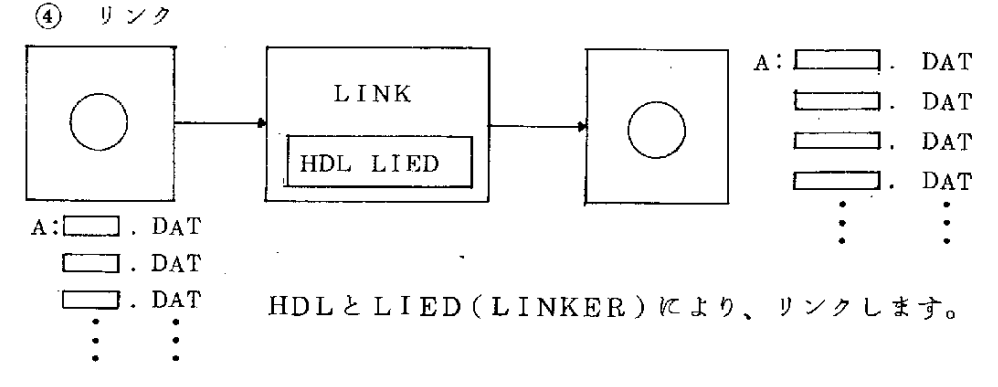

 $-25-$ 

⑤ シミュレート

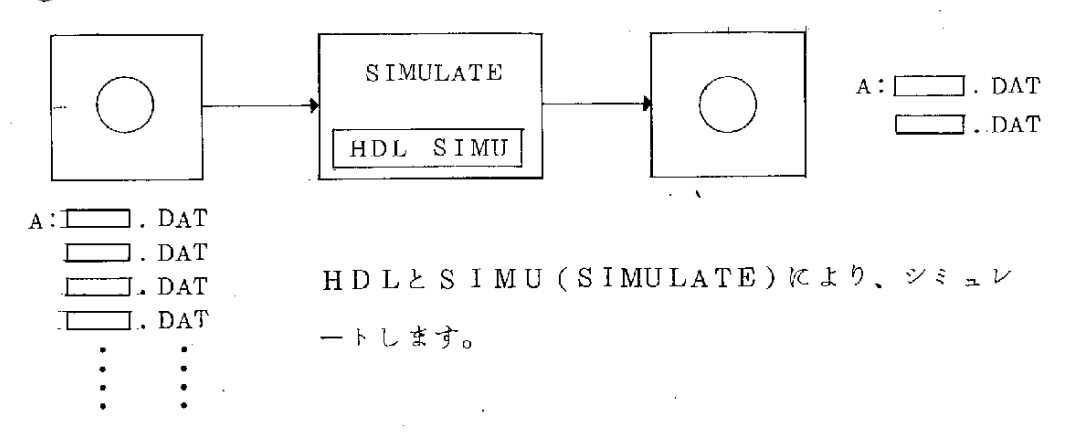

尚、3.4.5に関し、結果はCRTにのみ出力されます。但し、コンパイル、 リンク、シミュレート、それぞれの実行に際し、

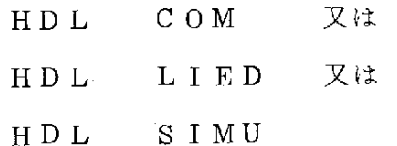

とキー入力した後、RTN KEYを押す前に、CNTL +Pを入力します · と、CRT出力と同時にプリンタにも出力可能となります。

5.2 MS-DOSの起動

 $(1)$  MS-DOSの起動

1) MS-DOS VERSION 2.0以上を使用して下さい

- 2) メモリは最低384KBを用意して下さい
- 3) MS-DOS起動後、ディスプレイの下部のコマンドを消す為に、 | CNTL と フ ァ ン ク シ ョ ン ・ キ ー | F7 |を 2 度 押 し ま す 。
- (2) HDLディスクの検査

 $\mathcal{A}$ 

M S-DOSのDIRECTORYコマンドを使い、ディスクの内容を検 査します。

 $\label{eq:2.1} \frac{1}{2\pi}\int_{\mathbb{R}^3}\frac{1}{\sqrt{2\pi}}\left(\frac{1}{\sqrt{2\pi}}\right)^2\frac{1}{\sqrt{2\pi}}\left(\frac{1}{\sqrt{2\pi}}\right)^2\frac{1}{\sqrt{2\pi}}\left(\frac{1}{\sqrt{2\pi}}\right)^2\frac{1}{\sqrt{2\pi}}\frac{1}{\sqrt{2\pi}}\frac{1}{\sqrt{2\pi}}\frac{1}{\sqrt{2\pi}}\frac{1}{\sqrt{2\pi}}\frac{1}{\sqrt{2\pi}}\frac{1}{\sqrt{2\pi}}\frac{1}{\sqrt{2\pi}}\frac{1}{\$ 

#### ANN R

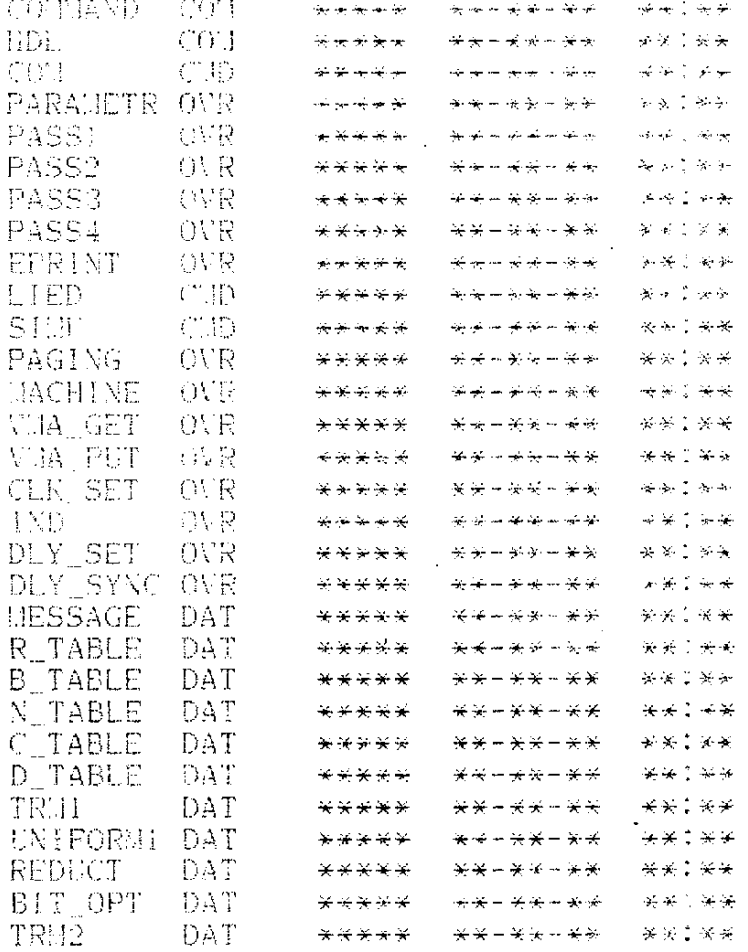

#### 5.3 エディト

- $\sim$ ① ソース・ファイル作成
	- 1) MS-DOS上で使用可能なEDITOR、たとえば"WS" (WORDSTAR)、 "EDLIN"などを使用して下さい。
	- 2) ソースプログラムの一行の最大文字数として、254文字までコンパイ ラはサポートしていますが、それ以上は無視します。

 $\sim 10$ 

3) TAB、SPACE、CARRIAGE RETURNなどは自由に挿

 $\sim$ 

入可能です。

4) ソースのファイル名は、

GATE. IN (コンパイラにかけるシステム・ソース)

LIED. IN (リンカにかけるリード・ソース)

CONTROLL. IN ( シミュレータにかけるコントロール・ソース) など、それぞれの実行に於いて固定ファイル名の為、異なるファイル名 を作成するとERRORが発生します。

(2) サンプル・ソース・ファイル

例 1) GATE. IN

UNIT SAMPLE(MAIN).

TERMINAL II.12.13.G1.G2.G3.Y1.Y2. CLOCK X=5 BY 5 NS.  $H := NOT X.$  $I2 := NOT Y2$ .  $13 := NOT Y1$ .  $G1 := I1$  AND  $I2$  AND  $Y1$ .  $G2 := 11$  AND 13 AND Y2.  $GS := X$  AND Y1.  $Y1 := GI \tOR G2 \tOR G3$ .  $Y2 := X$ .

TINU SAMPLE.

#### 例 2) CONTROLL. IN

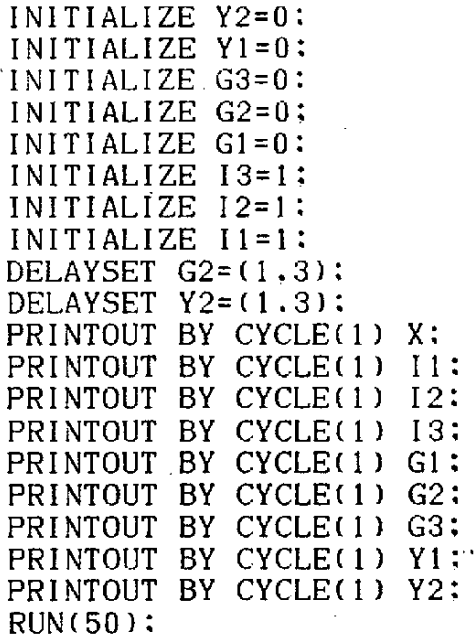

- 5.4 コンパイル
- ① コンパイル
	- 1) HDL. COM(CP/M EMULATOR) とCOM. CMD

(COMPILER)をAドライブにセットします。

2) エディタで作成したGATE. IN (ソース・ファイル)をBドライブ にセットします。  $\sim 10$ 

 $\sim 10^{-1}$ 

3) コンパイルの例を以下に示します。

A > HDL COM とキー入力すると・・・・

 $\sim 10^7$ 

#### 

HDL COMPILER

Vervion 1.0  $01 -$ March-1985 Serial # MIE0930-C001 All rights reserved Copyright (c) 1984.1985

SOLITON SYSTEMS K.K.

#### HARDWARE DESIGN LANGUAGE COMPILE

### OPTIOIONS SPECIFIED ARE AS FOLLOWS --

LIST OF OPTIONS USED DURING PROCESSING IS --

GATE **NOSYMBOL** NOLITERAL NOUN I FORM NOPARSING LIST NOACTION NOSTACK NOACTION ID NOCLOCK NOMATRIX NOMODIFY ID **NOOBJECT NOMEMORY** NOMODIFY CLOCK NOMODIFY NODIMENSION TEST NOD I RECTRY NODIMENSION TYPE **NOTIME** DUMMY=HIGH ID TABLE SIZE= 100 PASS1

LEXICAL ANALYSIS OUTPUT.

 $\mathcal{L}_{\text{max}}$ 

- NO. GATE
	- 1 2 3 4 5 UNIT SAMPLE(MAIN). TERMINAL 11.12.13.G1.G2.G3.Y1.Y2. CLOCK  $X=5BY5NS$ .  $11 := NOT X$ .  $12 := NOTY2$ .
	- 6  $13 := NOT Y1$ .
	- 7 G1:=  $11$  AND I2 AND Y1.
	- 8 G2:=11ANDI3ANDY2 .
	- 9 G3 := X AND  $Y1$ .
	- 10 Y1:=GlORG20RG3 .
- 11  $Y2 := X$ .
- 12 TINU SAMPLE.

PASS2

## PASS3

PASS4

,EndofExecution

- (2) コンパイル後の中間ファイル
	- ・)・ ンパ イ ル に よ り、 以 上 の[=].DAT・ 。 イ,レ(中 間 フ ァ イ 、レ) がAドライブに自動生成されます。
	- 2) この中間ファイルはMS-DOSのDUMPコマンドにより、内容をチ ェ ッ ク す る事 が で き ま す 。
	- 3) これらの <u>[13]</u>. DATファイルはリンカ、シミュレータが使用しま す。

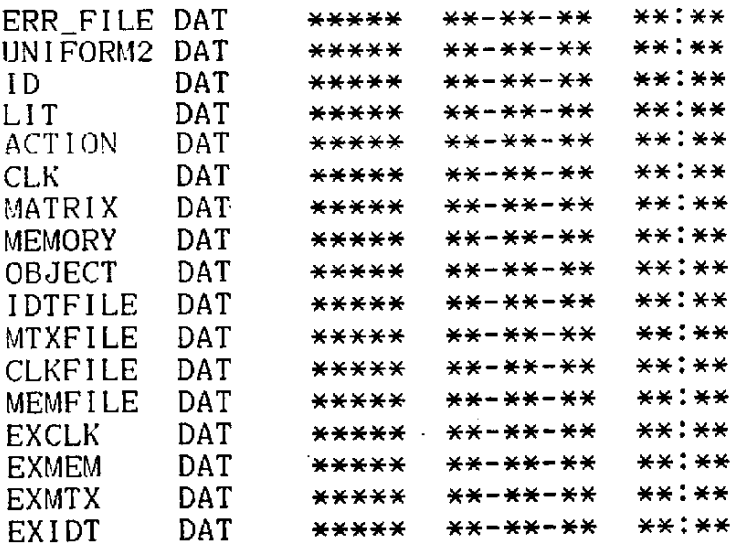

- 5.5リ ン ク
- ① リン ク
	- 1)HDL.COM(CP/MEMULATOR)とLIED.CMD (LINKER)をAドライブにセットします。
	- 2) コンパイラにより自動生成された中間ファイルは、そのままAドライブ にセットします。
	- 3) エディタで作成したLIED. IN (リンクの為のオプション・コマン ド = リード・ソース)をBドライブにセットします。但し、このコマンド· ソ ー ス は 省 略 可 能 で す 。 そ の 場 合 デ フ ォ ル ト ・ コ マ ン ドが 使 用 さ れ ま す 。 (リンク例 参照)
	- 4) リンクの例を以下に示します。

A > H D L L I E D と キー入力すると ・・・・  $\Delta\sim 10^{11}$ 

#### 

#### HDL LINKER

Vervion 1.0 01-March-1985 Serial  $#$  MIE0120-L001 All rights reserved Copyright (c) 1984, 1985

#### SOLITON SYSTEMS K.K.

COMMAND= 5 UNITNAME= IDT LIST= 0  $MTX_LIST = 0$  $MEM_LIST = 0$ CLK  $LIST = 0$ TIM LIST= 0 IDT SIZE= 500 **MTX SIZE=1000** 

#### End of Execution

- ② リンク後の中間ファイル
	- 1) リンクにより、以下の | DATファイル(中間ファイル)がAド ライブに自動生成されます。
	- 2) この中間ファイルはMS-DOSのDUMPコマンドにより、内容をチ ェックする事ができます。
	- 3) これらの | . DATはシミュレータが使用します。

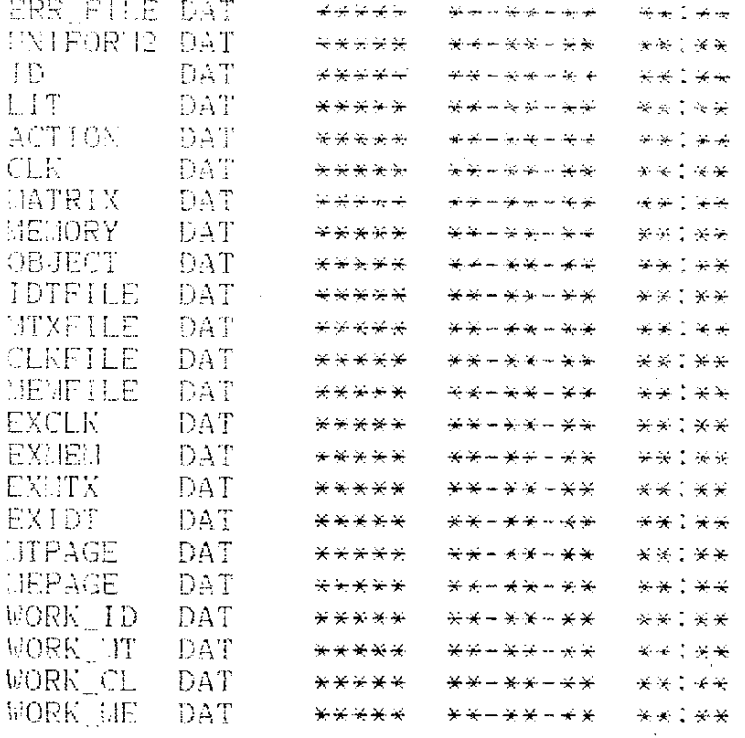

### 5.6  $\vee$  3  $\pm$   $\vee$  -  $\uparrow$

- (i) シミュレータ
	- 1) HDL. COM(CP/M EMULATOR) とSIMU. CMD (SIMULATOR)をAドライブにセットします。

 $\sim$   $\sim$ 

- 2) コンバイラ、リンカにより自動生成された中間ファイルは、そのまま Aドライブにセットします。
- 3) エディタで作成したCONTROLL. IN ( シミュレータのコント ロール・ソース)をBドライブにセットします。
- 4) シミュレータの例を以下に示します。

A >HDL SIMUとキー入力すると・・・・

#### 

#### HDL SIMULATOR

#### Vervion 1.0  $01 - \text{March} - 1985$ Serial  $#$  MIE0129-S001 All rights reserved Copyright (c) 1984.1985

#### SOLITON SYSTEMS K.K.

#### 

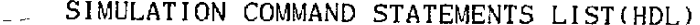

ST\_NO **STATEMENTS** 

ERR MESSAGE

- INITIALIZE  $Y2=0$ :  $\mathbf{1}$
- $\overline{2}$ INITIALIZE Y1=0;
- 3 INITIALIZE G3=0:
- 4 INITIALIZE G2=0:
- 5 INITIALIZE G1=0:
- 6 INITIALIZE 13=1;
- 7  $INITIALIZE$   $I2=1$ :
- 8 INITIALIZE  $I1=1$ ;
- 9 DELAYSET  $G2 = (1, 3)$ ;
- $10<sup>°</sup>$ DELAYSET  $Y2 = (1, 3)$ ;
- PRINTOUT BY CYCLE(1) X:  $11$
- $12<sup>°</sup>$ PRINTOUT BY CYCLE(1) I1:
- 13 PRINTOUT BY CYCLE(1) 12:
- 14 PRINTOUT BY CYCLE(1) 13;
- 15 PRINTOUT BY CYCLE(1) G1;
- 16 PRINTOUT BY CYCLE(1) G2;
- 
- 17 PRINTOUT BY CYCLE(1) G3;
- $18$ PRINTOUT BY CYCLE(1) Y1:
- PRINTOUT BY CYCLE(1) Y2: 19

 $20 RUN(50)$ ;

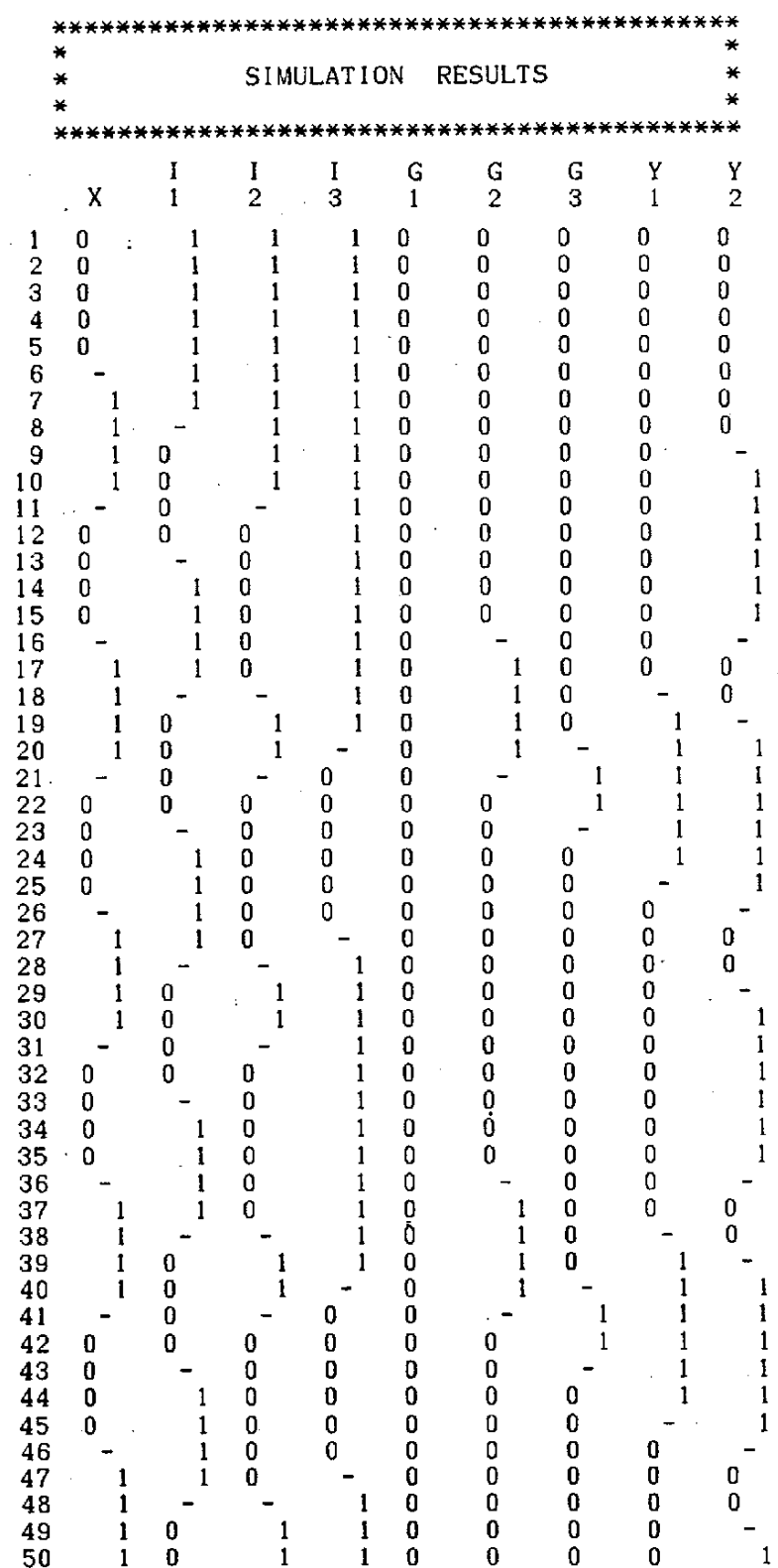

End of Execution

 $\alpha$ 

 $\overline{a}$ 

 $\overline{\phantom{a}}$ 

 $-36-$ 

i.

## 6. エラーメッセージ

 $\Delta \sim 10^{-10}$  $\mathcal{L}_{\mathrm{eff}}$ 

エラーメッセージとして、

- システムエラー
- コンパイルエラー
- ・リンクエラー

シミュレータエラー

があります。以下、この順に説明します。

6.1 システムエラー

 $\ddot{\phantom{a}}$ 

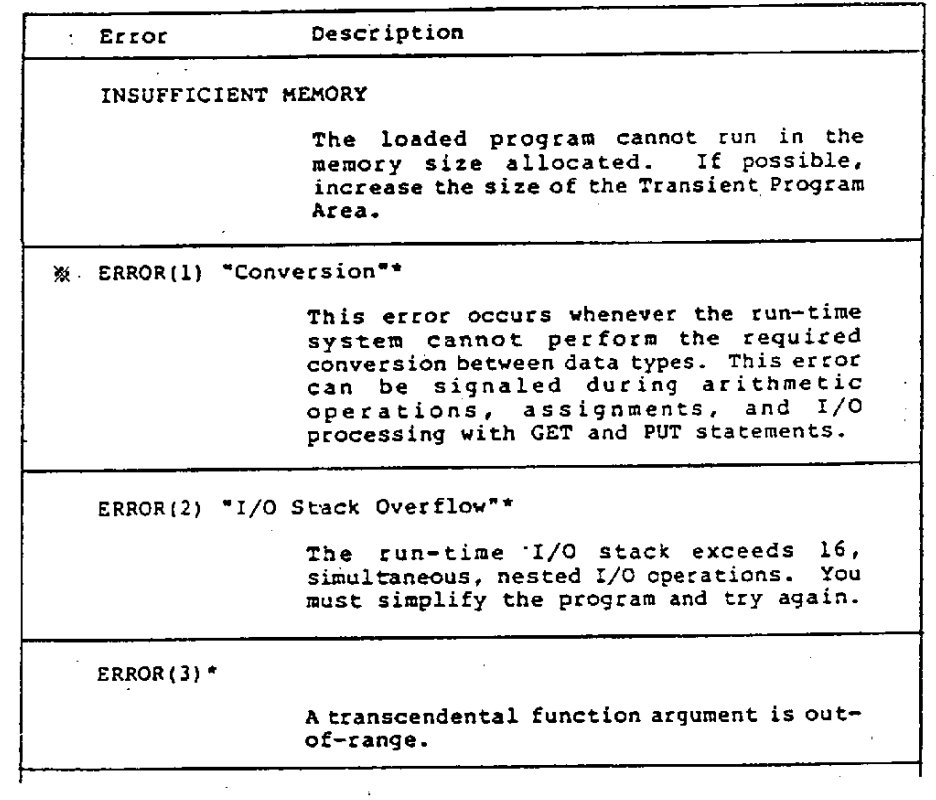

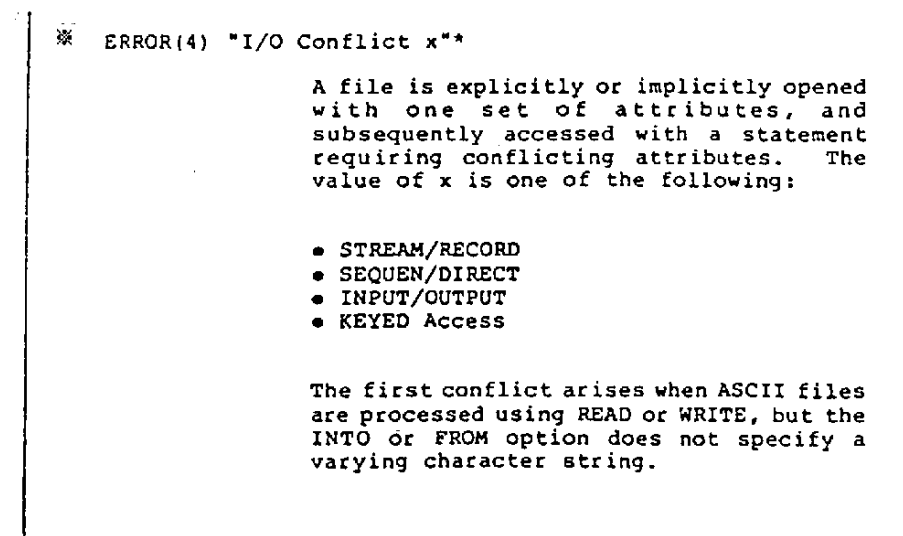

l,

 $\overline{1}$ 

 $\mathbf{r}$ 

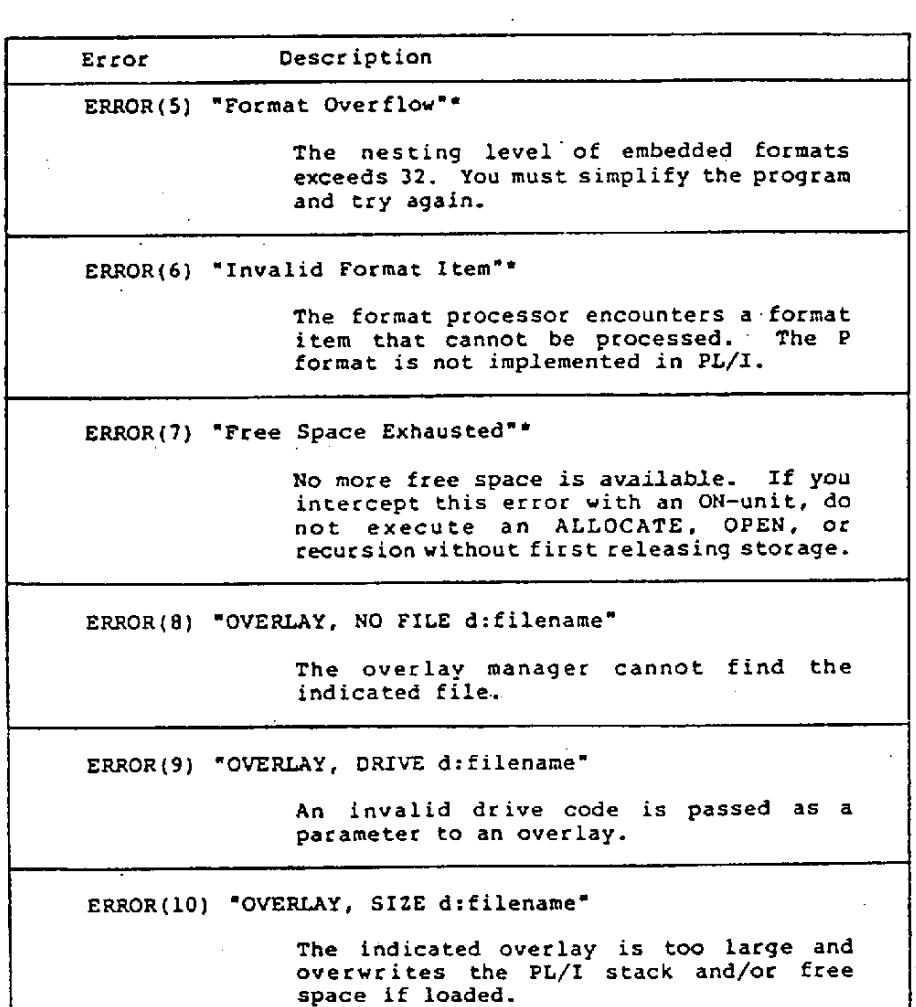

ERROR(11) "OVERLAY, NESTING d:filename"

Loading the indicated overlay exceeds the maximum nesting depth.

ERROR(12) "OVERLAY, READ d:filename"

There has been a disk read error while<br>loading an overlay. This is probably<br>caused by a premature EOF.

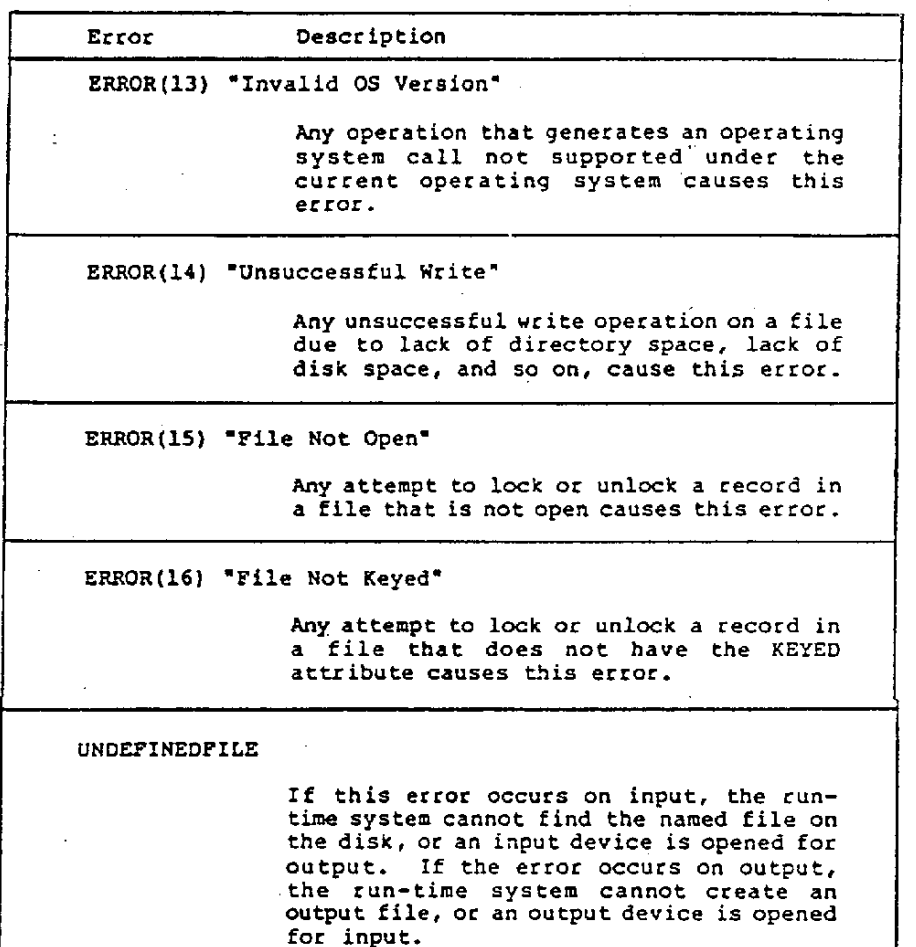

〈注〉 ※印のERRORに関し、ソースファイルの SYNTAX ERROR の場合発生します。

6.2 コンパイラーのプログラム・エラー

コンパイラへの入力ブログラムにエラーがある場合、コンパイラーは、エラ ー・メッセージをコンソールに出力します。エラー・メッセージを以上に示し ます。

LITERAL LENGTH OVER 33. MULTIPLE LABEL DEFINE. LABEL PART INCLUDE INVALID LABEL. COMPARE PART INVALIDE INVALID KEY WORD. ACTION OVER 5. INVALID ACTION LITERAL. ACTION PART INCLUDE INVALID ACTION NUMBER. STACK OVER 5. INVALID STACK LITERAL. STACK PART INCLUDE INVALID STACK ACTION. INVALID NEXT LITERAL. NOT DEFINE LABEL. USE CALL & RETURN. NEXT PART INCLUDE INVALID WORD. END IS NOT  $\cdot$ \$ $\cdot$ . COMPARE OVER 5. SYNTAX ERROR. ":' OF UNIT PARAMETER OVER 2. DIMENSION OF REGISTER DECLARE PART OVER 5. EXPRESSION OPERATER MORE. EXPRESSION OPERAND MORE. SYNBOLIC RANGE HAVE DIMENSION. DIMENSION OF OPERAND OVER 5. SYMBOLIC RANGE DIMENSION ERROR. NOT DEFINE SYMBOLIC RANGE. DIMENSION OF OPERAND OVER 5. PRHIBITIVE ID INDEX. DIMENSION OF OPERAND OVER 5. DIMENSION OF OPERAND OVER 5. DIMENSION OF DUMMY OVER 5. EXPRESION OPERAND MORE. CLOCK SIZE OVER 100. CLOCK HIGH & FIRST LOW MISS MATCH. CLOCK SIZE & HIGH MISS MATCH. CLOCK FIRST LOW OVER SIZE. CLOCK HIGH OVER SIZE. CLOCK MUS OVERFLOW. CONSTANT LITERAL OVER. CONSTANT LITERAL & SIZE MISS MATCH.

 $-40-$ 

CASCADE LENGTH MISS MATCH. DIMENSION OF CASCADE OVER 5. INVALID SYMBOLIC RANGE. INVALID CASCADE OF SYMBOLIC RANGE. PROHIBITIVE ID INDEX: DIMENSION OF CASCADE OVER 5. DIMENSION OF CASCADE OVER 5. INVALID MUX FI. INVALID MUX ELSE. MUX OR DEMUX DO NOT HAVE DIMENSION. DEMUX VARIABLE LENGTH MISS MATCH. ": " OF CONNECT PARAMETER OVER 2. ON STATEMENT INCLUDE IF STATEMENT. MISSING FI. MISSING FI. ON STATEMENT INCLUDE CASE STATEMENT. MISSING ESAC. MISSING ESAC. MISSING ESAC. ON STATEMENT INCLUDE AT STATEMENT. MISSING TA. ON STATEMENT INCLUDE ON STATEMENT. MISSING ON. MISSING END. MISSING IF. MISSING AT. MISSING CASE. MISSING MUX IF. MISSING DEMUX IF. MULTIPLE DECLARATION. ILLIGAL LITERAL. DIMENSION OVER 5. EXPRESION OPERATION MORE. STRUCTURE STATEMENT ERROR. MISSING ')'. MISSING EXPRESION. ILLIGAL OPERATION. ::= ' LENGTH MISS MATCH. BINAEY OPERAND LENGTH MISS MATCH. DELAY MUS OVERFLOW. UNIT PARAMETER OUTPUT INCLUDE SWITCH. UNIT PARAMETER INPUT INCLUDE LIGHT. UNIT PARAMETER INCLUDE CLOCK. UNIT PARAMETER INCLUDE CONSTANT. CONNECT PARAMETER INCLUDE CONSTANT. CONNECT PARAMETER INCLUDE CASCADE. CONSTANT TYPE(2) ERROR. CLOCK TYPE(2) ERROR.

ILLEGAL LITERAL. LITERAL ERROR.<br>ILLEGAL CHARACTER IN LITERAL.<br>ILLEGAL LITERAL TYPE ('B'.'O'.'H'). LITERAL ERROR. LITERAL OVER FLOW. STORE TYPE ('CS'.'CL'.'SU'.'TG') ERROR.<br>STORE TYPE ('SM'.'\* '.'SU'.' ') ERROR. LOAD TYPE ('LG') ERROR. LOAD TYPE ('SM'.'\* '.'SU'.' ') ERROR. VARIABLE RANGE ERROR. DIMENSION ERROR. RANGE OVERFLOW. RANGE UNDERFLOW. CASCADE LENGTH ERROR. CASCADE DECLARE ERROR. RANGE OVERFLOW. RANGE UNDERFLOW. CONNECT PARAMETER INCLUDE CASCADE. OBJECT FILE ACCESS ERROR.

 $-42 -$ 

#### 6.3 リンカーのプログラム・エラー

MULTIPLE COMMAND EXIST IN PARA STATEMENT. YOU MUST NOT WRITE ID & NOID AT A PARA STATEMENT. YOU MUST NOT WRITE MATRIX & NOMATRIX AT A PARA STATEMENT. YOU MUST NOT WRITE MEMOTY & NOMEMORY AT A PARA STATEMENT. YOU MUST NOT WRITE CLOCK & NOCLOCK AT A PARA STATEMENT. YOU MUST NOT WRITE TIME & NOTIME AT A PARA STATEMENT. MULTIPLE MTX\_SIZE EXIST IN PARA STATEMENT. ILLEGAL ID EXIST IN PARA STATEMENT. MISSING . IN PARA STATEMENT. ID LENGTH OVER 8. MISSING = IN PARA STATEMENT. THERE IN NO UNIT\_NAME. MISSING = IN PARA STATEMENT. THERE IN NO SIZE. ILLEGAL LITERAL. DO NOT EXIST. DO NOT EXIST. ID FILE CLOSE ERROR. MATRIX FILE CLOSE ERROR. CLOCK FILE CLOSE ERROR. MEMORY FILE CLOSE ERROR. DO NOT EXIST. DO NOT EXIST. DO NOT EXIST. DO NOT EXIST. CAN NOT PERMIT TO USE UNIT PARAMETER. PARAMETER MISS MATCH. PARAMETER MISS MATCH. PARAMETER MISS MATCH. PARAMETER MISS MATCH. CAN NOT PERMIT RECURSIVE CALL.

6.4 シミュレータ・コマンドのエラー

入力するシミュレータ・コマンドにエラーがある場合、シミュレータは、実 行中に、コンソールにエラーメッセージを出力します。

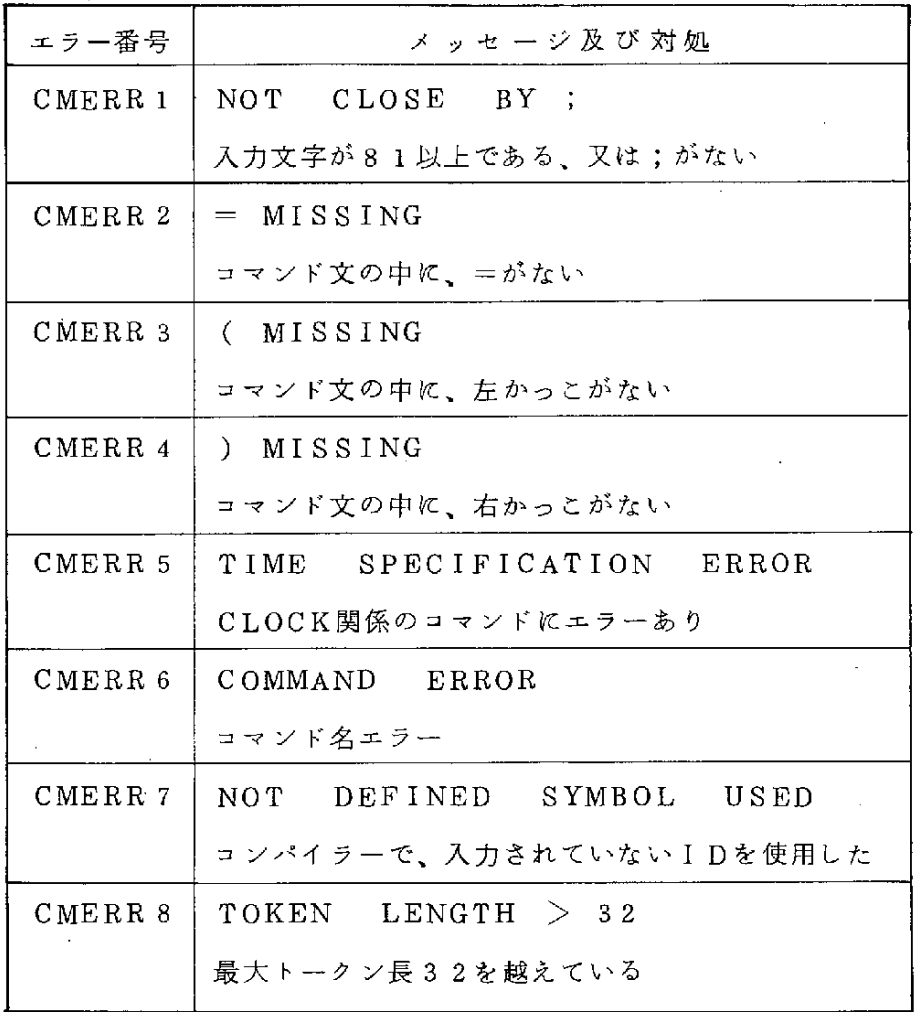

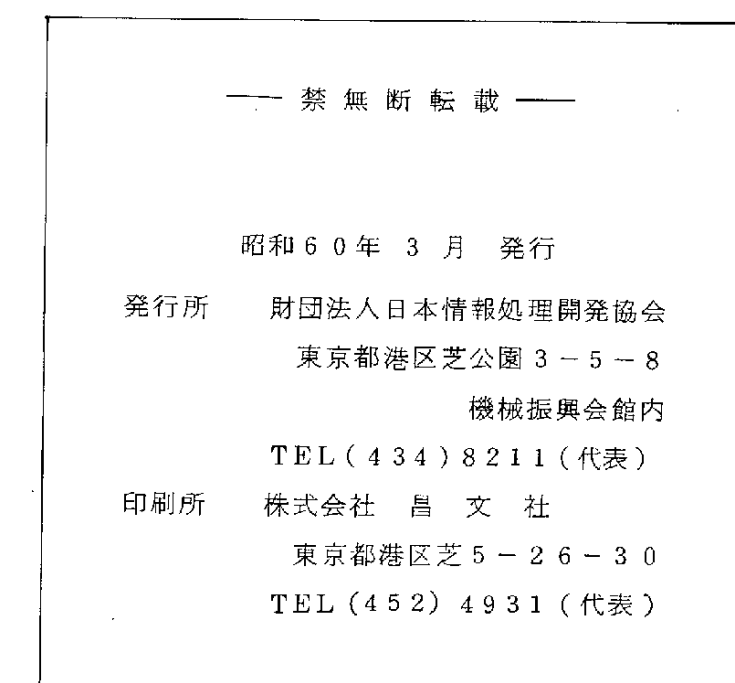

 $\label{eq:2.1} \frac{1}{\sqrt{2}}\int_{\mathbb{R}^3}\frac{1}{\sqrt{2}}\left(\frac{1}{\sqrt{2}}\right)^2\frac{1}{\sqrt{2}}\left(\frac{1}{\sqrt{2}}\right)^2\frac{1}{\sqrt{2}}\left(\frac{1}{\sqrt{2}}\right)^2\frac{1}{\sqrt{2}}\left(\frac{1}{\sqrt{2}}\right)^2\frac{1}{\sqrt{2}}\left(\frac{1}{\sqrt{2}}\right)^2\frac{1}{\sqrt{2}}\frac{1}{\sqrt{2}}\frac{1}{\sqrt{2}}\frac{1}{\sqrt{2}}\frac{1}{\sqrt{2}}\frac{1}{\sqrt{2}}$ 

 $\mathcal{L}^{\text{max}}_{\text{max}}$  and  $\mathcal{L}^{\text{max}}_{\text{max}}$ 

 $\mathcal{L}_{\text{max}}$  and  $\mathcal{L}_{\text{max}}$  . The  $\mathcal{L}_{\text{max}}$  $\mathcal{L}^{\text{max}}_{\text{max}}$  and  $\mathcal{L}^{\text{max}}_{\text{max}}$ 

 $\sim 400$ 

 $\mathcal{A}^{\text{max}}_{\text{max}}$  and  $\mathcal{A}^{\text{max}}_{\text{max}}$ 

 $\mathcal{L}_{\mathcal{A}}$ 

 $\sim$ 

 $\hat{\mathcal{A}}$ 

 $\mathcal{L}^{\text{max}}_{\text{max}}$  and  $\mathcal{L}^{\text{max}}_{\text{max}}$ 

 $\label{eq:2.1} \mathcal{L}(\mathcal{L}^{\text{max}}_{\mathcal{L}}(\mathcal{L}^{\text{max}}_{\mathcal{L}})) \leq \mathcal{L}(\mathcal{L}^{\text{max}}_{\mathcal{L}}(\mathcal{L}^{\text{max}}_{\mathcal{L}}))$ 

 $\label{eq:2.1} \frac{1}{\sqrt{2}}\sum_{i=1}^n\frac{1}{\sqrt{2}}\sum_{i=1}^n\frac{1}{\sqrt{2}}\sum_{i=1}^n\frac{1}{\sqrt{2}}\sum_{i=1}^n\frac{1}{\sqrt{2}}\sum_{i=1}^n\frac{1}{\sqrt{2}}\sum_{i=1}^n\frac{1}{\sqrt{2}}\sum_{i=1}^n\frac{1}{\sqrt{2}}\sum_{i=1}^n\frac{1}{\sqrt{2}}\sum_{i=1}^n\frac{1}{\sqrt{2}}\sum_{i=1}^n\frac{1}{\sqrt{2}}\sum_{i=1}^n\frac$  $\mathcal{L}(\mathcal{L})$  .

 $\label{eq:2.1} \frac{1}{\sqrt{2}}\int_{\mathbb{R}^3}\frac{1}{\sqrt{2}}\left(\frac{1}{\sqrt{2}}\right)^2\frac{1}{\sqrt{2}}\left(\frac{1}{\sqrt{2}}\right)^2\frac{1}{\sqrt{2}}\left(\frac{1}{\sqrt{2}}\right)^2\frac{1}{\sqrt{2}}\left(\frac{1}{\sqrt{2}}\right)^2.$ 

 $\label{eq:2.1} \frac{1}{\sqrt{2}}\sum_{i=1}^n\frac{1}{\sqrt{2}}\sum_{i=1}^n\frac{1}{\sqrt{2}}\sum_{i=1}^n\frac{1}{\sqrt{2}}\sum_{i=1}^n\frac{1}{\sqrt{2}}\sum_{i=1}^n\frac{1}{\sqrt{2}}\sum_{i=1}^n\frac{1}{\sqrt{2}}\sum_{i=1}^n\frac{1}{\sqrt{2}}\sum_{i=1}^n\frac{1}{\sqrt{2}}\sum_{i=1}^n\frac{1}{\sqrt{2}}\sum_{i=1}^n\frac{1}{\sqrt{2}}\sum_{i=1}^n\frac$ 

 $\label{eq:2.1} \frac{1}{\sqrt{2}}\int_{\mathbb{R}^3}\frac{1}{\sqrt{2}}\left(\frac{1}{\sqrt{2}}\right)^2\frac{1}{\sqrt{2}}\left(\frac{1}{\sqrt{2}}\right)^2\frac{1}{\sqrt{2}}\left(\frac{1}{\sqrt{2}}\right)^2\frac{1}{\sqrt{2}}\left(\frac{1}{\sqrt{2}}\right)^2.$ 

 $\label{eq:2} \frac{1}{\sqrt{2}}\int_{0}^{\infty} \frac{d\mu}{\mu} \left( \frac{d\mu}{\mu} \right) \frac{d\mu}{\mu} \, d\mu$ 

 $\label{eq:2.1} \mathcal{L}_{\mathcal{A}}(\mathcal{A}) = \mathcal{L}_{\mathcal{A}}(\mathcal{A}) \mathcal{L}_{\mathcal{A}}(\mathcal{A}) \mathcal{L}_{\mathcal{A}}(\mathcal{A})$ 

 $\label{eq:2.1} \frac{1}{\sqrt{2}}\left(\frac{1}{\sqrt{2}}\right)^{2} \left(\frac{1}{\sqrt{2}}\right)^{2} \left(\frac{1}{\sqrt{2}}\right)^{2} \left(\frac{1}{\sqrt{2}}\right)^{2} \left(\frac{1}{\sqrt{2}}\right)^{2} \left(\frac{1}{\sqrt{2}}\right)^{2} \left(\frac{1}{\sqrt{2}}\right)^{2} \left(\frac{1}{\sqrt{2}}\right)^{2} \left(\frac{1}{\sqrt{2}}\right)^{2} \left(\frac{1}{\sqrt{2}}\right)^{2} \left(\frac{1}{\sqrt{2}}\right)^{2} \left(\$ 

 $\label{eq:2.1} \frac{1}{\sqrt{2}}\int_{\mathbb{R}^3}\frac{1}{\sqrt{2}}\left(\frac{1}{\sqrt{2}}\right)^2\frac{1}{\sqrt{2}}\left(\frac{1}{\sqrt{2}}\right)^2\frac{1}{\sqrt{2}}\left(\frac{1}{\sqrt{2}}\right)^2\frac{1}{\sqrt{2}}\left(\frac{1}{\sqrt{2}}\right)^2.$ 

 $\label{eq:2.1} \frac{1}{2} \sum_{i=1}^n \frac{1}{2} \sum_{j=1}^n \frac{1}{2} \sum_{j=1}^n \frac{1}{2} \sum_{j=1}^n \frac{1}{2} \sum_{j=1}^n \frac{1}{2} \sum_{j=1}^n \frac{1}{2} \sum_{j=1}^n \frac{1}{2} \sum_{j=1}^n \frac{1}{2} \sum_{j=1}^n \frac{1}{2} \sum_{j=1}^n \frac{1}{2} \sum_{j=1}^n \frac{1}{2} \sum_{j=1}^n \frac{1}{2} \sum_{j=1}^n \frac{$ 

 $\begin{aligned} \frac{d\mathbf{r}}{d\mathbf{r}} = \frac{1}{2} \mathbf{r} \mathbf{r} \cdot \mathbf{r} \cdot \mathbf{r} \$  $\begin{matrix} x \\ y \end{matrix}$ 

 $\begin{array}{c} \begin{array}{c} 1 \\ 1 \end{array} \end{array}$  $\hat{\sigma}^{\dagger}_{\mu}(\hat{\sigma}^{\dagger}_{\mu})$